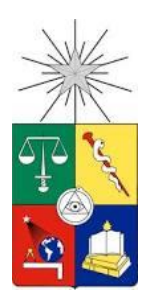

 UNIVERSIDAD DE CHILE FACULTAD DE CIENCIAS FÍSICAS Y MATEMÁTICAS DEPARTAMENTO DE CIENCIAS DE LA COMPUTACIÓN

# **SISTEMA DE INFORMACIÓN GEOGRÁFICA PARA DIAGNOSTICAR DESLIZAMIENTOS DE TERRENO EN SECTORES CORDILLERANOS**

# **MEMORIA PARA OPTAR AL TÍTULO DE INGENIERO CIVIL EN COMPUTACIÓN**

# **JUAN PABLO RIVACOBA ROJAS**

**PROFESOR GUÍA** SEGIO OCHOA DELORENZI

#### **MIEMBROS DE LA COMISIÓN**

NANCY HITSCHFELD KAHLER BÁRBARA POBLETE LABRA

> SANTIAGO DE CHILE Septiembre 2013

#### **Resumen**

Es conocida la importancia de la minería en Chile, tras lo cual cualquier mejora u optimización en sus procesos impacta de forma evidente en el crecimiento económico del país. Un aspecto de la faena minera que ha tenido una serie de cuestionamientos en este último tiempo ha sido la seguridad laboral. Accidentes con consecuencias fatales, como el ocurrido en la mina Radomiro Tomic, ponen de manifiesto las implicancias del costo humano y económico de estos eventos. Dada la naturaleza de esta actividad, la industria minera lleva a cabo una serie de procesos que necesitan de supervisión continua para su buen funcionamiento, así como para preservar la seguridad de los trabajadores y la estabilidad de estructuras naturales o creadas a partir de las actividades productivas. Si bien, es cierto que existe una gran cantidad de información proveniente de sensores instalados en terreno que ayudan a realizar esta supervisión, no se tiene conocimiento de la existencia de sistemas de gestión que integren toda esta información, y puedan entregarla procesada a la hora de tomar decisiones.

En este trabajo de memoria se desarrolló de un Sistema de Información Geográfica Web que permite, entre otras funciones, la visualización y diagnóstico de deslizamientos de terrenos en zonas aledañas a faenas mineras en sectores cordilleranos. Esta herramienta apoya a la toma de decisiones para el área de Geotecnia de Minera Andina en temas como seguridad laboral y corte de caminos debido a riesgos de aludes. Las principales características de esta plataforma son las siguientes:

- **Integración de la data:** Existe una gran cantidad de data proveniente de múltiples sensores instalados en terreno, cuya información no es recopilada y procesada en tiempo real. La integración consiste en recopilar en un único repositorio de información toda esta data, para su posterior procesamiento y visualización on-line.
- **Modelamiento:** A partir de la información obtenida de los múltiples sensores se generan modelos matemáticos para abordar la problemática asociada al desplazamiento de terrenos o aludes en laderas aledañas a zonas mineras. La información es cargada en la plataforma, donde se generan alarmas de acuerdo a umbrales establecidos por los usuarios.
- **Automatización:** Toda la extracción y procesamiento de la data obtenida se realiza de manera automatizada, lo que permite acceder a la información actualizada en una única interfaz de visualización, y permite ejecutar los modelos matemáticos con ésta.

Los resultados hasta la fecha han sido satisfactorios para Codelco división Andina, quienes han mostrado un real interés en seguir invirtiendo en el desarrollo de esta plataforma. A través de la aplicación tienen la posibilidad de consultar la data generada por los sensores de terreno, y en un mediano plazo visualizar la información proveniente de los modelos matemáticos de deformación ya validados, de manera de anticiparse ante eventuales colapsos de laderas en la faena.

# **Agradecimientos**

Primero agradecer a mis padres, Carlos y Mabel, quienes fueron el principal puntal de mi educación Universitaria. Siempre confiaron en mí pese a mis fallas y nunca dejaron de creer en que este logro lo podría sacar adelante.

Quiero también agradecer muy especialmente a mi Esposa Isabel, quien con una fe ciega siempre confió en mis capacidades, incluso más que yo. A sus padres Patricio y Margarita, quienes me acogieron como hijo y confiaron siempre en mis talentos.

También agradezco el apoyo en todo sentido de mis hermanos María Isabel, María Carolina, Rodrigo y Carlos. No cabe duda que su participación ha enriquecido el trabajo realizado y me han dado la fuerza necesaria para ir logrando de a poco, cada una de las metas que me he propuesto.

También quisiera agradecer a mi profesor guía Sergio Ochoa, quien con una gran disposición colaboró y me orientó en el desarrollo de esta memoria.

# Tabla de contenido

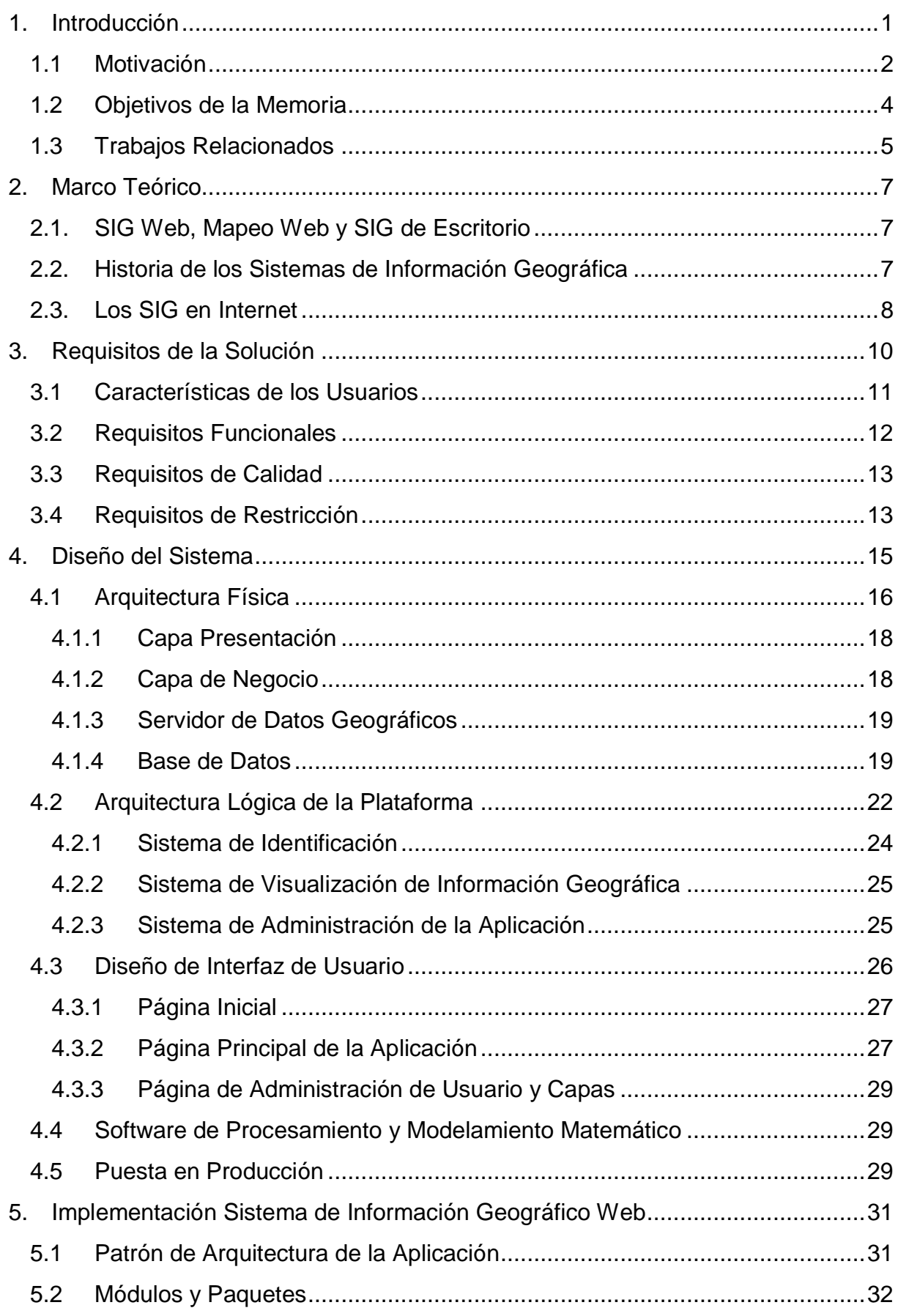

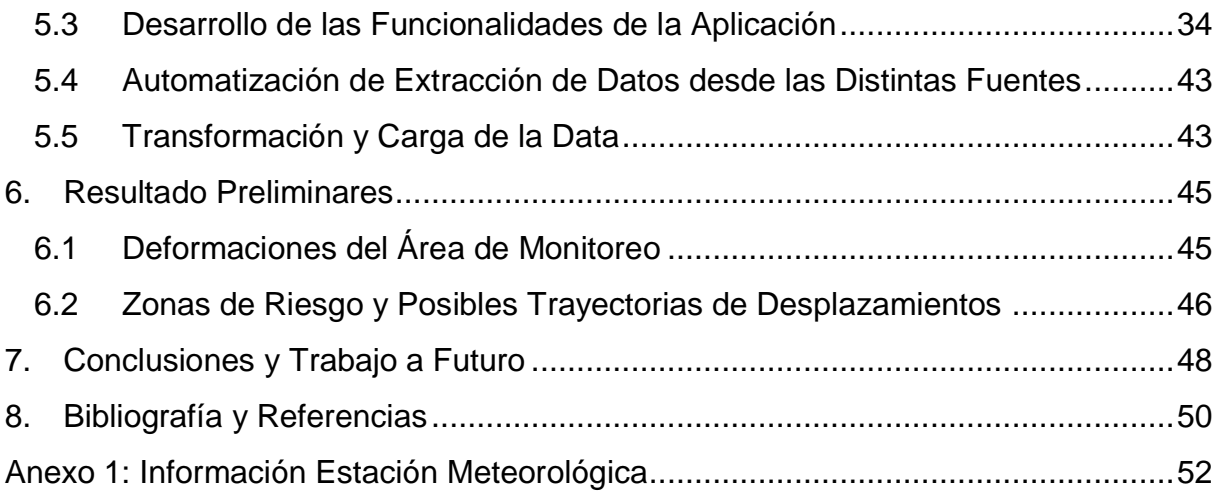

# **Índice de Tablas y Figuras**

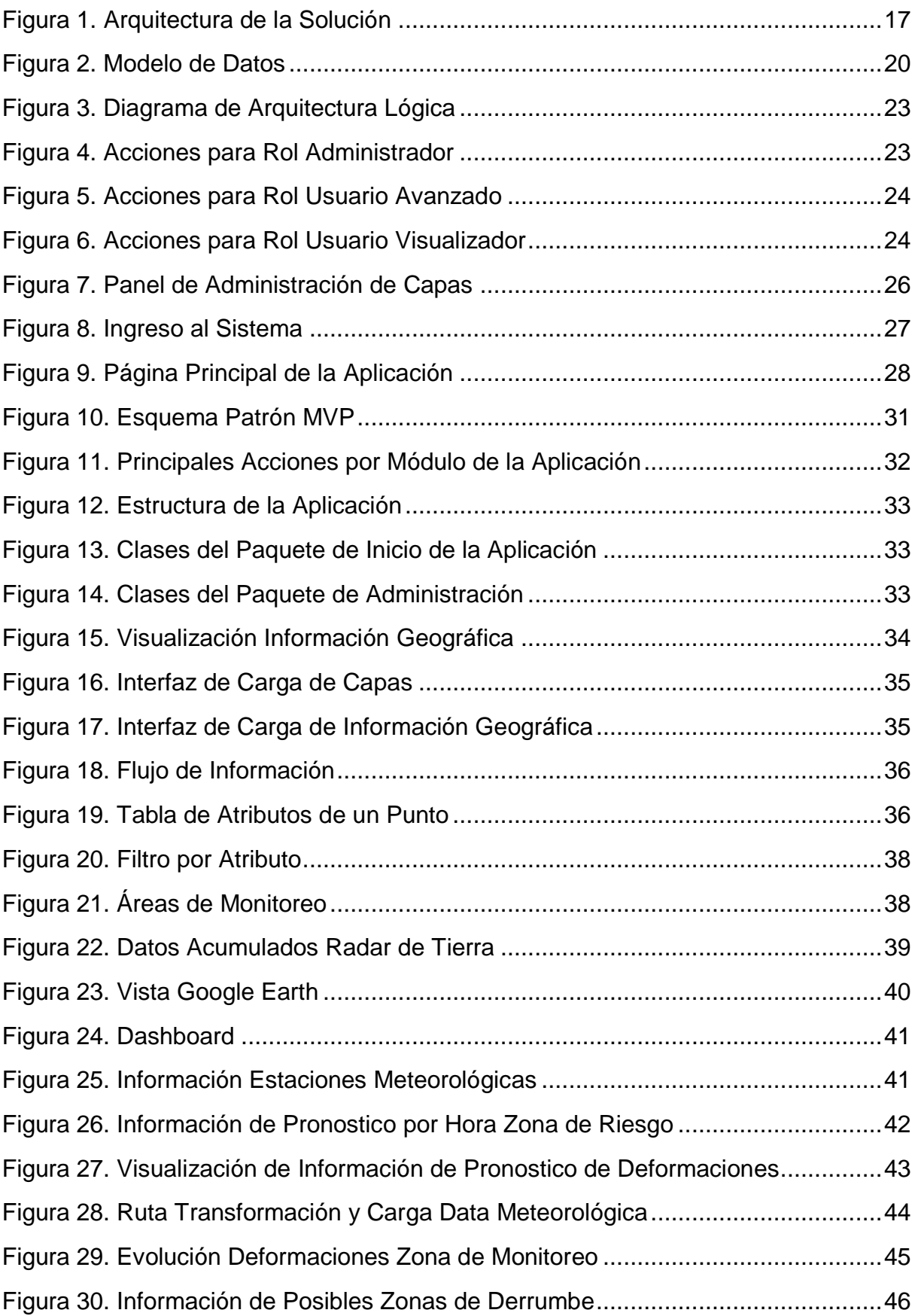

# <span id="page-6-0"></span>**1. Introducción**

Un Sistema de Información Geográfica (SIG) corresponde a un sistema diseñado para capturar, almacenar, transformar, analizar y mostrar todo tipo de datos geográficos. Estos sistemas comprenden también a las herramientas que permiten a los usuarios generar consultas interactivas sobre esos datos, analizar información espacial, transformar la data, etc.

Los SIG corresponden a uno de los tipos de sistemas que en nuestros días cuenta con mayor éxito y difusión como apoyo a actividades tanto gubernamentales como de organizaciones privadas. Este crecimiento de su uso en diversas áreas se debe principalmente al avance tecnológico y a la facilidad de acceso al software y hardware que permite a los usuarios finales de estas aplicaciones utilizar y apoyar sus decisiones en información geográfica específica. Los servicios Web de geolocalización, los sistemas de posicionamiento global (GPS), y las consultas de tráfico vehicular, son algunos ejemplos de la penetración que los sistemas de información geográfica han tenido tanto en aplicaciones y software durante los últimos años.

Las tecnologías utilizadas para implementar estos SIG, ofrecen la oportunidad para almacenar, editar, visualizar y ejecutar consultas geográficas sobre grandes volúmenes de datos geográficos. Esto permite extraer información, y buscar e identificar patrones, integrando variables temporales y de localización. Partiendo de estas ventajas, lo que se busca mediante el desarrollo de esta memoria es la implementación de un Sistema de Información Geográfica Web, el cual combinando información proveniente de diferentes sensores, entregue a los usuarios la posibilidad de poder visualizar y manipular información geográfica proveniente de distintas fuentes.

La principal fuente de información para esta aplicación es la información geográfica generada por un modelo matemático predictivo de deslizamiento de terreno. La aplicación tomará como entrada los datos obtenidos de los sensores de terreno (es decir, los radares de tierra para la medición de deformaciones en laderas, geófonos, tensiómetros, etc.), datos históricos y de pronostico meteorológicos, y en base a eso generará pronósticos de deformaciones de laderas para un periodo de 12 horas, lo cual permitirá predecir deslizamientos de terreno en la zona de monitoreo. Este pronóstico resultara muy útil para apoyar las labores mineras y cualquier otra faena de grandes dimensiones que se realice en sectores cordilleranos. Otra fuente de información son los mismos datos geográficos subidos por los usuarios, y la información entregadas por las estaciones meteorológicas que se encuentran ubicadas en distintos puntos de la faena.

Desde el punto de vista tecnológico se propone un Sistema de Información Geográfico de Alertas Tempranas, el cual cuenta con una plataforma Web para la carga, visualización, manejo y análisis de información geográfica, así como la capacidad de visualización y análisis de los datos entregados por el modelo matemático de tendencia de deslizamientos de terreno. Este sistema de Información Geográfica, el cual lleva por nombre "GeoAlert", tiene la capacidad de configurarse de tal manera que al superarse algún umbral de deformaciones, se envíen alarmas a los usuarios que alerten sobre posibles deslizamientos en laderas y que zonas serían las afectadas de ocurrir esto.

El sistema será desarrollado utilizando software Opensource, dado que se cuenta con todas las tecnologías necesarias para el desarrollo de un Sistema de Información Geográfica, tanto en bases de datos espaciales, visor de mapas, servidores de mapas, frameworks y lenguajes de programación orientados al desarrollo de aplicaciones Web. Actualmente las aplicaciones desarrolladas con software libre cuentan con una gran aceptación a nivel académico y comercial, dado que ofrece una solución de libre acceso, y en muchos casos, con mejor soporte a los estándares internacionales para mapas referenciados espacialmente (por ejemplo, acceso a Web Map Services y a Web Feature Services).

# <span id="page-7-0"></span>**1.1 Motivación**

La demanda por sistemas de información geográfica sigue creciendo, tanto para fines privados y públicos. El poder automatizar ciertas tareas rutinarias (por ejemplo medición de áreas, transformación de datos, etc.) reduciendo tiempos y eliminando los errores que conlleva hacerlo manualmente, han impulsado al desarrollo de este tipo de sistemas en todo tipo de organizaciones.

Este trabajo de memoria también aborda este aspecto, particularmente para resolver un problema de la empresa Codelco Chile, división Andina. Codelco (Corporación Nacional del Cobre de Chile) es una empresa autónoma propiedad del estado de Chile, cuyo negocio principal es la exploración, desarrollo y explotación de recursos mineros de cobre y subproductos. La división Andina opera el yacimiento de Rio Blanco, la cual está ubicada a ochenta kilómetros al noroeste de Santiago, entre 3700 y 4200 metros sobre el nivel del mar. En la actualidad esta división realiza la explotación de minerales en la mina subterránea de Rio Blanco y en la mina de rajo abierto Sur Sur.

El problema que actualmente tiene Codelco (en relación a esta memoria) es que en División Andina se producen constantemente situaciones de remoción de rocas, que deben ser cartografiadas y monitoreadas con mayor exactitud. El problema se presenta por la alta meteorización de las laderas del Cajón de Rio Blanco, principalmente por ciclos de congelación de hielos, en los cuales las rocas se quiebran y caen laderas abajo. Por otra parte en las tormentas de verano, las cuales producen precipitaciones muy intensas en un corto periodo de tiempo, se produce un lavado de todas las laderas inestables, cuyas consecuencias son las caídas masivas de rocas hacia el camino. Esto genera accidentes, incluyendo rocas que han caído sobre camionetas, produciendo decesos o destrucción de equipos.

Especialmente crítico es que en Codelco División Andina no se cuenta con la capacidad técnica predictiva y en su mayoría las medidas que se toman son reactivas, acompañada por decisiones precautorias, como por ejemplo, restringir el acceso al camino cuando llueve. Se requiere entonces disponer de herramientas para predecir eventos de caídas de rocas y movimientos masivos de terreno, de forma de poder anticiparse y evitar riesgo a las personas, maquinarias y a las infraestructuras civiles y mineras. Los beneficios para Codelco División Andina de solucionar este problema son los siguientes:

- Mayor capacidad de anticipación a riesgos naturales y mejor definición de la zona de protección, construyendo antecedentes cartográficos, al contar con una herramienta predictiva.
- Mejor manejo de eventuales incidentes ambientales, al evitar daños en los sistemas de extracción.
- Mejor entendimiento del fenómeno y las causas que producen las caídas de roca y los movimientos masivos de terreno en laderas.
- Evitar accidentes graves y fatales de las personas, así como daños a los equipos al tener la capacidad de prevenir (evacuar la zona e intervenir el bloque en riesgo de caer).

Para resolver el problema planteado, Codelco desea contar con una plataforma Web que permita al usuario realizar, al menos, las siguientes operaciones:

- 1 Subir, editar, visualizar y descargar información geográfica.
- 2 Visualizar información de distintos sensores instalados en terreno, como por ejemplo, radares de tierra, geófonos, tensiómetros, y estaciones meteorológicas.
- 3 Visualizar información generada por un modelo matemático de pronóstico de movimientos de ladera, la cual se cargara de manera automática a la plataforma y generar alarmas cuando se superen ciertos umbrales de deformación preestablecidos.

El poder contar con una herramienta que centralice la información geográfica es de suma importancia para esta división de Codelco, dado que dicha información se encuentra actualmente distribuida dentro de los distintos departamentos de la División, por lo tanto no es posible cruzarla, compararla, o tomar decisiones en base a ella. Por otra parte, contar con el sistema de pronóstico y generación temprana de alarmas de deslizamientos de terreno es importante porque le permitirá a Codelco evitar accidentes, y además tomar los recaudos necesarios (y a tiempo) para minimizar el impacto que éstos tienen sobre las faenas en terreno, la disponibilidad de la maquinaria de trabajo, y principalmente sobre la vida de los trabajadores. El movimiento de grandes bloques de terreno genera riesgos de seguridad críticos, los cuales son crónicos para la minería de alta montaña. Por esa razón mejorar la seguridad y predecir los deslizamientos es prioritario en este escenario de trabajo.

Este sistema permitirá a Codelco Chile División Andina, contar con una herramienta de apoyo a la toma de decisiones al momento de cortar el tráfico en una sección del camino (o área de faena) cuando se dan condiciones climáticas adversas (por ejemplo fuertes lluvias, nevadas intensas, altas temperaturas, etc.). Como se mencionó anteriormente, la decisión de cortar un camino o cerrar un área de faena se realiza actualmente mediante un modelo empírico basado en la experiencia de la gente a cargo de la seguridad. Lo que finalmente se busca con el sistema propuesto, es reducir la brecha de tiempo en la cual los caminos son cortados y disminuir el riesgo de accidentes del personal debido a deslizamientos de terreno y caídas de rocas, lo que tiene consecuencias evidentes en la seguridad y productividad de la minera.

Para lograr recuperar toda la información necesaria para alimentar el modelo matemático de predicción, es necesario automatizar carga de datos de múltiples fuentes, dado que se requiere la información tanto histórica como la nueva que se va generando, en tiempo-real. Estas razones convierten a este desarrollo un desafío sumamente interesante, ya que por un lado se debe centralizar (en forma consistente) información geográfica de la minera en tiempo real, y por otro lado se debe generar alarmas de posibles movimientos de bloques en faena, lo que sin duda será un aporte en temas de seguridad y productividad para Codelco división Andina.

Es importante destacar que este trabajo de memoria se realiza en el marco de un proyecto de investigación que se lleva a cabo en el Centro de Modelamiento Matemático de la Universidad de Chile. Los investigadores a cargo de dicho proyecto, entre los cuales se cuenta un alumno memorista de Ingeniería Civil Matemática, serán los encargados de entregar el modelo matemático de predicción de deslizamientos de tierra, por lo tanto dicho componente sólo se implementará en el marco de esta memoria (o sea será definido por terceros).

#### <span id="page-9-0"></span>**1.2 Objetivos de la Memoria**

El objetivo general de este trabajo de memoria corresponde al desarrollo de un Sistema de Información Geográfica de Alertas Tempranas "GeoAlert", que utilice tecnologías Web Opensource, para Codelco Chile División Andina. El sistema permitirá a los usuarios finales, subir sus archivos geográficos (tanto vectoriales como imágenes Raster), visualizar dicha información y hacer consultas sobre ellos.

Además el sistema permitirá la visualización de la información geográfica generada por el modelo matemático de deformaciones de terreno, que indicará las zonas con un alto riesgo de deslizamiento dada las deformaciones pronosticadas que podrían ocurrir. Finalmente, el sistema deberá generar alarmas cuando ciertos indicadores superen umbrales preestablecidos. Los objetivos específicos a alcanzar en este trabajo de memoria son los siguientes:

- 1. Desarrollar un módulo de carga/captura, edición y visualización de información geográfica, proveniente tanto de fuentes externas, como de sensores instalados en terreno.
- 2. Desarrollar un módulo que permita la visualización de la información proveniente del modelo matemático predictivo de deslizamientos de terreno. Este módulo analizará la información de entrada y permitirá la generación y visualización de alertas en la aplicación.
- 3. Automatización de carga de datos para alimentar el modelo matemático predictivo de deslizamientos de terreno. Este modelo debe contar con la última información generada por las estaciones meteorológicas y los sensores de terreno con el fin de generar pronósticos lo más certeros posibles.
- 4. Interfaz para ingreso de zonas de interés por parte del usuario (mediante la creación de polígonos dentro de la aplicación), las cuales al intersectar con una zona de riesgo generada por el modelo de deformación de terreno, genere las alarmas correspondientes.

# <span id="page-10-0"></span>**1.3 Trabajos Relacionados**

Para la implementación de este sistema de información geográfico Web, se analizaron principalmente dos formas para el desarrollo. El primero corresponde a realizar un desarrollo personalizado, que involucra todo lo relacionado con la implementación de un sitio web de esta naturaleza, desde el modelo de la base de datos, elección e integración del servidor de datos geográficos y el diseño y desarrollo de toda la interfaz de usuario y de la capa de negocio, utilizando algún Framework de desarrollo Web para este propósito. La segunda opción corresponde a utilizar plataformas para sistemas de información geográficas ya desarrolladas disponibles y adaptarlas a las necesidades particulares de este proyecto, ya sean Opensource o de pago. Para esta segunda opción se analizaron principalmente tres opciones, las cuales corresponden a Geonode, Opengeo y ArcGIS Server.

Geonode y Opengeo corresponden a Sistemas de Información Geográfica Opensource para la creación, distribución y el uso colaborativo de información geoespacial. Geonode se diferencia de Opengeo en que su interfaz de usuario se encuentra basado en Django (Framework de desarrollo Web escrito en el lenguaje de programación Python), pero ambos utilizan el mismo motor de base de datos (Postgres) y para la visualización de la información geográfica utilizan GeoExt (librería Javascript para el desarrollo de aplicaciones Web de mapeo) y Geoserver (servidor de datos geográficos que permite compartir y editar datos geográficos) como servidor de datos geográficos. La otra opción analizada corresponde a Arcgis Server, Software desarrollado por la empresa Estadounidense Esri que permite crear, administrar y distribuir información geoespacial utilizando servicios Web.

Debido a los requerimientos de este proyecto, se optó por la primera opción de desarrollo, que corresponde a un desarrollo personalizado de la plataforma integrando múltiples herramientas y frameworks para construir el Sistema de Información Geográfico Web. Debido a que se necesitan herramientas específicas en la interfaz de usuario, las cuales o son muy dificultosas o no es posible de desarrollar en la librería Javascript, se buscó otro Framework de desarrollo Web que permitiese el desarrollo de las herramientas necesarias en un lenguaje de programación robusto y de amplio uso. Luego de investigar en las Web variadas soluciones para el desarrollo de la interfaz de usuario, se optó por Vaadin, Framework java de desarrollo de aplicaciones Web, que junto con Openlayers (librería Javascript para desarrollo de aplicaciones Web de mapeo) permitirían el desarrollo personalizado de la interfaz de usuario que requería una aplicación de estas características.

Como servidor de datos geográficos se optó por Geoserver, que corresponde a uno de los más utilizados en el ambiente de los Software Opensource para manejo de datos Geográficos, y como motor de base de datos para la persistencia de los datos geográficos se optó por Postgres, ya que cuenta con un complemento para el manejo de datos geográficos (Postgis) y es ampliamente utilizada en soluciones para este tipo de aplicaciones.

# <span id="page-12-0"></span>**2. Marco Teórico**

En esta sección se clarifican varios de los conceptos involucrados en el desarrollo de esta memoria y se presenta además la revisión bibliográfica realizada.

# <span id="page-12-1"></span>**2.1. SIG Web, Mapeo Web y SIG de Escritorio**

Dado que el desarrollo corresponde a una aplicación Web, es pertinente explicar la diferencia entre lo que son los SIG Web, el mapeo Web y los SIG de escritorio, que corresponden a las principales implementaciones existentes de sistemas de información geográficos [1].

- *SIG Web*: Son sistemas y servicios basados en la Web que tienen la característica de analizar, modificar, guardar y visualizar datos geográficos. Existen numerosos protocolos de comunicación que permiten interactuar con los datos geográficos, como son los Web Map Services y los Web Features Services, mediante los cuales es posible conectar la interfaz de cliente con el servidor de datos geográficos.
- *Mapeo Web:* Creación, uso y difusión de mapas vía Internet, los cuales es posible embeber dentro de otras páginas Web, pero sin las capacidades que ofrecen los SIG Web de análisis y modificación de los datos.
- *SIG Escritorio:* Corresponden a software que integra todas las funciones necesarias dentro de un solo paquete de software. Generalmente poseen herramientas más avanzadas de procesamiento de datos (Ej. ArcGis, Quantum GIS).

Los SIG Web están construidos en una arquitectura de capas, en donde la capa interfaz de usuario, la capa de procesamiento y la base de datos se encuentran separadas en distintas capas lógicas y corriendo en diferentes maquinas (ya sean virtuales o físicas). Esto permite que el usuario acceda a la aplicación sólo a través de un navegador Web a través de teléfonos inteligentes, Tablet, notebooks o Computadores de escritorio.

# <span id="page-12-2"></span>**2.2. Historia de los Sistemas de Información Geográfica**

La historia de los sistemas de información geográfica se remontan a los inicios de la humanidad, pero no fue hasta la década de los 60's [2] en donde se empezó a aplicar la tecnología de la computación para el desarrollo de estos sistemas de información. Pero para el año 1965, otras aplicaciones comenzaron a surgir, impulsadas en parte por el desarrollo de periféricos especializados, como son los plotters y los digitalizadores de mapas. Países como Canadá se enfrentaron con el problema del procesamiento de los mapas que poseían para calcular la cantidad de recursos naturales sin utilizar que poseían, y generar tablas con la cantidad de tierra disponible para diferentes tipos de desarrollos y usos. La medición de áreas desde mapas consume una gran cantidad de tiempo y son muy inexactas cuando son realizadas a mano. En cambio, si estos mapas pudiesen digitalizarse, a través de algoritmos simples todas estas tareas podrían realizarse con mayor exactitud y en un tiempo mucho menor.

Para la década de los 80's, los SIG comerciales comenzaron a aparecer ofreciendo una gran cantidad de funciones [3] que resultaban complejas, inexactas y que requerían gran cantidad de tiempo cuando eran ejecutadas a mano por personas. Entre otras opciones incluían la medición de distancias y áreas, transformación de los datos en distintos formatos, análisis estadísticos simples como por ejemplo el cálculo de la media y desviación estándar. También estos SIG incluían con avanzadas capacidades para desplegar los datos, incluyendo el mapeo de estos y la visualización de varios tipos de datos. Una de las primeras implementaciones fue en la arqueología [4], pero en las ciencias políticas, ciencias sociales [5], criminología [6] [7], manejo en situaciones de emergencia [8] y epidemiologia [9] también tuvo grandes aplicaciones. Esta expansión de los SIG fue facilitada por la comercialización simultánea de un gran número de herramientas de dibujo y diseño para el computador (CAD), así como la generalización en el uso de los computadores y la consolidación de las bases de datos relacionales.

Pronto los SIG se comienzan a utilizar en cualquier área en la cual se necesite la combinación de planos cartográficos y bases de datos, como por ejemplo en diseño de carreteras, presas y embalses, estudios medioambientales, socioeconómicos y demográficos, estudios geológicos y geofísicos, prospección y explotación de minas entre otros.

# <span id="page-13-0"></span>**2.3. Los SIG en Internet**

Los SIG han sufrido importantes transformaciones a lo largo del tiempo. La llegada de Internet en 1995 introdujo un cambio en las perspectivas, en donde los SIG fueron vistos como un medio para compartir información entre las personas, en adición a su rol más tradicional que era el de procesamiento y visualización de datos espaciales. Muchos sitios Web fueron creados, en donde se mostraba a los visitantes distintos tipos de datos geográficos, permitiendo la creación de mapas en tiempo real o realizar análisis simples utilizando información provista por el usuario o por la página misma. De esta manera, el usuario añadía un mayor valor a su información. Por otro lado, la fuerte tendencia generada para la unificación de intercambio de formatos geográficos propicia la aparición de múltiples soluciones Open Source para el desarrollo de aplicaciones SIG Web.

La aparición en 1994 del Open Geospatial Consortium (OGC) [11], cuyo fin es la definición de estándares abiertos e interoperables dentro de los sistemas de información geográfica, permite el intercambio de datos y geoprocesamiento en diversos formatos (WMS, WFS, KML, etc.), lo que fomenta el desarrollo de aplicaciones y frameworks desarrollados en diversas tecnologías. Numerosas soluciones, tanto en el campo de la investigación universitaria [10], como del sector privado y de la comunidad OpenSource fueron surgiendo en el área de los SIG Web, los cuales permiten publicar datos espaciales utilizando estos estándares, como es el caso de Geoserver [12] y Mapserver [13], entre otros.

Los avances en tecnología permiten que los SIG no estén delimitados sólo a las operaciones que se puedan realizar en un computador de escritorio o un notebook, ahora con el surgimiento de los teléfonos inteligentes y Tablet, es posible visualizar, subir o descargar información geográfica a distintos SIG Web para realizar las operaciones necesarias sobre estos datos.

En Chile las iniciativas con respecto a los SIG Web surgen principalmente por el lado de los entes gubernamentales, como por ejemplo los mapas de la red de caminos de Chile [14] y del Sistema Integrado de Información Territorial [15].

# <span id="page-15-0"></span>**3. Requisitos de la Solución**

Entre las características que posee la aplicación desarrollada se encuentra principalmente: Almacenamiento, visualización y edición de información geográfica, tanto la información subida por los mismos usuarios a la plataforma como la data generada por los modelos matemáticos de deslizamientos de terreno. Posee la capacidad también de generar alarmas interactivas en tiempo real al momento de superarse los umbrales de deformación preestablecidos como parámetros dentro de la aplicación. En detalle, el sistema posee las siguientes funcionalidades:

- Carga y visualización de datos geográficos dentro del sistema, tanto en formato Raster (imágenes) como archivos vectoriales (archivos Shapefile), información que es almacenada en una Base de Datos con soporte para data geográfica.
- Visualización de información geográfica generada por el modelo matemático para predecir deformaciones en zonas de monitoreo.
- Generación automática de alarmas (mensajes de texto, correos electrónicos y alertas en la aplicación) basadas en los pronósticos de deformación generados por los modelos matemáticos, los cuales se generan al superar los umbrales establecidos de deformación.
- Visualización de data de sensores instalados en terreno en tiempo real.

Los sensores instalados en terreno se detallan a continuación. La información generada es cargada en tiempo real en los repositorios, con el fin de que los modelos matemáticos se ejecuten con la data más actualizada posible.

- 1. *Radar Interferométrico terrestre*: Corresponde a la principal fuente de información del sistema, tanto por la periodicidad de la información de deformaciones entregada como por ser también la principal fuente de información de los modelos matemáticos. Este Radar Interferométrico monitorea zonas aledañas a faenas mineras para medir las deformaciones que se producen en el tiempo. Con este método es posible obtener una medición cada aproximadamente 8 minutos (cada medición tiene la información de deformación de un total de aproximadamente 60.000 puntos).
- 2. *Interferometría satelital*: Mediante el uso de esta tecnología es posible monitorear deformaciones en zonas mucho más extensas, pero con la limitante de ser más esporádico en el tiempo. Se utiliza principalmente para definir zonas generales de riesgo dado las deformaciones que se producen, para la posterior instalación de un radar de tierra en dicha zona.

3. *Estaciones meteorológicas*: Corresponden a 6 estaciones instaladas en distintos puntos de toda la propiedad de Codelco Andina, en donde se obtienen distintos datos meteorológicos, como por ejemplo temperatura, humedad relativa, radiación solar, milímetros de lluvia, etc. Esta información se actualiza en las estaciones cada 30 minutos aproximadamente.

También existe información de naturaleza estática, la cual también es necesaria cargar a la base de datos y que sirve de entrada para los modelos matemáticos. Esta información de la zona que está bajo monitoreo corresponde a:

- *Mapas de pendiente*: Posee información sobre la topografía del terreno y las curvas de nivel.
- *Mapa geológico*: Posee información geológica propia de la zona en estudio.
- *Mapas de radiación solar*: Información con la radiación solar recibida por la zona en estudio por cada hora.
- *Mapas de trayectorias de caídas de rocas*: Trayectoria que seguiría un deslizamiento de roca. Estos mapas de trayectoria fueron facilitados por la minera.

Esta información de carácter estática también se encuentra disponible dentro de la aplicación para la visualización por parte del usuario, y a su vez son utilizadas por los modelos matemáticos para generar los pronósticos asociados a una ladera en particular.

# <span id="page-16-0"></span>**3.1 Características de los Usuarios**

Dentro de la aplicación existen 3 tipos de usuarios o roles, los cuales tendrán diferentes tipos de accesos a los datos cargados dentro de la plataforma.

- a) *Visualizador*: Este rol sólo contará con permisos de visualización de las capas cargadas, tanto las cargadas por otros usuarios como las generadas por el modelo matemático, que sean asignadas como capas públicas.
- b) *Avanzado*: Puede subir y descargar información geográfica en la aplicación, así como dejarla pública para ser visualizada por todos los usuarios independiente de su rol.
- c) *Administrador*: Este rol podrá eliminar, editar o añadir nuevos usuarios, así como todas las funciones del usuario avanzado. Solo este rol podrá configurar los umbrales de deformación máximos a los cuales levantar alarmas al momento de ser superados.

# <span id="page-17-0"></span>**3.2 Requisitos Funcionales**

Los requisitos funcionales presentes en la aplicación son los siguientes:

- a. Ingreso a la aplicación mediante usuario y contraseña.
- b. Navegación dentro de la aplicación según el rol de cada usuario.
- c. Visualización de los datos de las estaciones meteorológicas, tanto la información histórica como la información más reciente, al posicionar el cursor en el mapa en donde se encuentra la estación.
- d. Selector de capas para cargar en la aplicación y ser visualizados en el mapa interactivo de la aplicación.
- e. Interfaz para poder subir información geográfica a la plataforma, tanto en formato Raster (imágenes) como vectorial (archivos Shapefile).
- f. Obtención de la tabla de atributos de un punto o zona específica al hacer clic sobre la capa de información geográfica.
- g. Ventana de administración en donde se puedan editar, borrar o añadir nuevos usuarios, como también modificar o borrar capas existentes o subir nuevas capas.
- h. Interfaz para poder seleccionar áreas geográficas de monitoreo, en las cuales al intersectar con zonas de riesgo generadas por el modelo matemática, levante alarmas a los usuarios.
- i. Interfaz para poder ingresar parámetros para ser procesados por el modelo matemático, con el cual poder generar pronósticos personalizados para cada usuario.
- j. Visualización en 3D de las capas cargadas en la plataforma, para lo cual utilizar Google Earth como motor de visualización.
- k. Interfaz para visualizar la data consolidada del radar terrestre entre un rango de fechas ingresados por el usuario.
- l. Posibilidad de poder cambiar la capa base del visor de mapas.
- m. Rol administrador podrá ingresar, editar y borrar usuarios, así como cambiar los permisos de visualización de capas y borrar o ingresar nuevas capas a la plataforma.
- n. Rol administrador ingresa directamente al área de administración de la aplicación, mientras que los roles de visualizador y avanzado ingresan al mapa interactivo de la aplicación.
- o. Aplicación para móviles en donde se muestre información resumida y de interés con respecto a áreas de riesgo generadas por los modelos matemáticos de tendencia de desplazamientos.

p. Enviar alarmas cuando se superen los umbrales de deformación establecidos, mediante mensajes a los celulares configurados (vía SMS) y de correos electrónicos, además de las alarmas que se generen en la misma aplicación.

# <span id="page-18-0"></span>**3.3 Requisitos de Calidad**

Los requisitos de calidad de la plataforma son los siguientes:

- El sistema debe ser robusto, dado que se le va a cargar una gran cantidad de datos y los tiempos de respuesta deben ser apropiados. La visualización de la información geográfica en la aplicación depende exclusivamente de la cantidad de datos que conforma la capa que se está consultando. Con la Minera se acordó en los siguientes tiempos de visualización dependiendo del sensor que se está visualizando:
	- o *Radar Interferométrico terrestre*: El tiempo de carga de no debe ser superior a 5 segundos.
	- o *Interferometría satelital*: Dado que esta capa de datos son las que poseen más información, se acordó un tiempo mayor de carga, el cual debe ser aproximadamente de 10 segundos.
	- o *Estaciones meteorológicas*: La información de las estaciones depende de la cantidad de data histórica que el usuario desee visualizar. No debería superar los 5 segundos.
	- o *Información modelos matemáticos:* Dada la criticidad de esta información, se acordó que el tiempo de carga no debe exceder los 5 segundos.
- El sistema debe ser fácil de usar y debe mostrar la información de alarmas generadas por el modelo de pronóstico de la manera más simple y entendible posible.
- El software debe ser multiplataforma y full Web (será consultado a través de notebooks, Tablet, teléfonos inteligentes, etc.).
- Debe ser extensible, dado que con el tiempo se irán añadiendo nuevas funcionalidades.
- Replicación de los datos generados por el modelo matemático de pronóstico en otro servidor para asegurar la alta disponibilidad.

# <span id="page-18-1"></span>**3.4 Requisitos de Restricción**

Los requisitos de restricción de la plataforma son los siguientes:

 Ingreso de acuerdo al rol, dado lo cual se muestra información filtrada a cada usuario en la aplicación.

 La aplicación debe ser soportada por el navegador Internet Explorer 7.0 y debe tener una versión para móviles que muestre información de zonas de riesgo generadas por el modelo matemático.

# <span id="page-20-0"></span>**4. Diseño del Sistema**

El objetivo principal de este proyecto es el desarrollo de un Sistema de Información Geográfica de Alertas Tempranas "GeoAlert", que permita integrar y procesar la información de múltiples sensores instalados en terreno en un único sistema informático, y mediante el uso de modelos matemáticos generar una serie de indicadores y alarmas, para apoyar la toma de decisiones en diversos aspectos productivos y de seguridad en el campo de la minería y en particular en el área de la geotecnia, en los problemas de estabilidad de estructuras como muros de tranques de relave , taludes y laderas aledañas a faenas mineras.

Para lograr esto, el sistema integra toda la información existente en un solo repositorio de datos geográficos, tanto de sensores instalados en terreno (capas de datos dinámica) y las características propias del terreno, como es la geología del lugar, topografía, etc. (capas de datos estáticas). Toda esta data es procesada y normalizada online y en tiempo real con el fin de ser utilizada como fuente de datos para los modelos matemáticos de optimización y pronóstico, que corresponden al núcleo de la aplicación. Toda esta información generada por los modelos será cargada en el sistema, con el fin de ser visualizada por el usuario, quien además podrá generar y configurar alarmas interactivas cuando, por ejemplo, algún indicador sobrepase un umbral preestablecido.

Todo este proceso de extracción y transformación de la data se realiza en tiempo real y de manera automatizada, con el fin de que los modelos matemáticos se ejecuten con información actualizada de terreno. El sistema también permite visualizar la data de los sensores instalados en terreno, con el fin de evitar que el usuario ingrese a múltiples aplicaciones para poder analizar esta información, como por ejemplo la data de las estaciones meteorológicas, de radar de tierra, etc.

Se desarrollaron métodos para verificar si la data en las distintas estaciones meteorológicas y de los sensores de terreno se actualizó, y en base a eso se ejecutan aplicativos que extraen la última información generada y la cargan a la Base de Datos. Luego esta información en limpiada y cargada en diferentes esquemas utilizando el Software de DataMining SPSS.

En el diseño del sistema se consideraron tres etapas. La primera consistió en escoger el Framework de desarrollo a utilizar, a partir de las funcionalidades requeridas para la aplicación y las ofrecidas por los Sistema de Información Geográfica Web disponibles en la red. Luego de un análisis de las tecnologías existentes se optó por utilizar el Framework Java Vaadin, dado que por un lado es posible crear interfaces sumamente atractivas, y por otro lado es posible utilizar Openlayers en la capa de presentación, lo que permite mostrar información geográfica de múltiples fuentes en la aplicación Web.

La segunda etapa consistió investigar y escoger los servidores de datos Geográficos y de base de datos que dados los requerimientos del proyecto era posible utilizar. Se analizaron principalmente dos alternativas para el servidor de datos geográficos: Geoserver y ArcGis Server. Finalmente se decidió por Geoserver ya que por un lado utiliza estándares abiertos al momento de conectarse a los datos que publica (Web Map Services), y por otro lado es gratuito. En la base de datos se pudo apreciar que en el mundo Opensource una de las más utilizadas para almacenar Información Geográfica corresponde a Postgres con su complemento espacial Postgis, que corresponde a la que se utilizó.

El tercer paso correspondió a determinar las funcionalidades a implementar en el sistema, tomando en consideración tanto las funciones básicas de cualquier Sistema de Información Geográfico como las funcionalidades específicas que requería el usuario para este sistema. También se determinaron las características que le darán el atractivo visual al sistema, definiendo para esto las paletas de colores a utilizar además de la dinámica propia de las aplicaciones Web modernas.

# <span id="page-21-0"></span>**4.1 Arquitectura Física**

Se utilizó a una arquitectura física de 4 capas, que corresponde a una especialización de la arquitectura cliente-servidor, donde la carga se divide en cuatro partes:

- 1. *Capa de presentación*: Capa de presentación donde el usuario subirá y podrá visualizar sus datos geográficos, y también en donde se mostraran los datos generados por el modelo matemático y la data de los distintos sensores de terreno.
- *2. Capa de negocio:* Acá es donde se reciben las peticiones del usuario que se realizan a través de la Interfaz de usuario (capa de presentación) y se comunica con el servidor de datos geográficos "GeoAlert" para las peticiones de datos geográficos y con la base de datos Postgres para los datos de las estaciones meteorológicas o de información de los usuario o roles. La capa de negocio se encuentra implementada utilizando Java J2EE.
- 3. *Servidor de datos geográficos*: Capa en donde se exponen los datos geográficos almacenados en la base de datos a través de diferentes protocolos (Web Map Services, Web Feature Services). En esta capa se utiliza el servidor de datos geográficos Opensource Geoserver.
- 4. *Base de datos*: Corresponde a la capa de persistencia en donde se almacenan todos los datos geográficos subidos por el usuario, generados por los sensores de terreno o generados por el modelo matemático. También se almacenaran las

configuraciones de la aplicación, junto con los usuarios ingresados en el sistema y los roles asociados.

En la figura 1 se muestra un esquema que representa la arquitectura física de la aplicación.

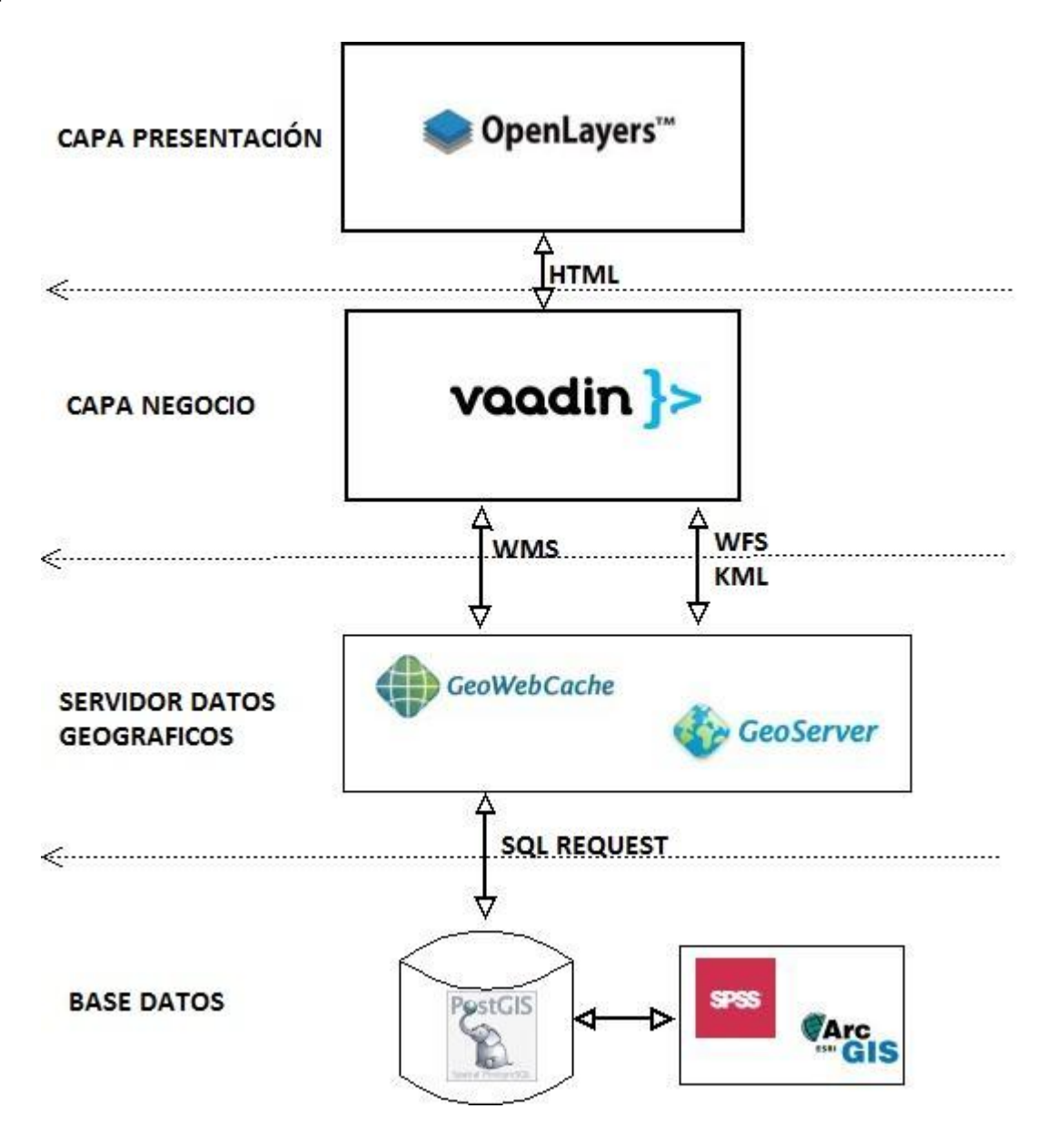

**Figura 1. Arquitectura de la Solución**

Todas las componentes se explican en más detalle en las secciones siguientes. La comunicación entre la interfaz de usuario y el servidor de aplicaciones se realiza mediante los siguientes protocolos:

 *Web Map Service (WMS):* Protocolo estándar para servir mapas y datos georreferenciados a través de internet, los cuales son generados por un servidor de datos geográficos (que en este caso corresponde a Geoserver)

utilizando los datos de una base de datos espaciales (por ejemplo Postgis). Geoserver permite de manera nativa la conexión a la base de datos Postgres.

- *Web Feature Services (WFS):* Protocolo estándar que permite interactuar con los mapas que son consultados a través del estándar WMS (Web Map Service), con lo cual es posible editar, modificar o guardar en la base de datos los cambios sobre este mapa.
- *Keyhole Markup Language (KML*)**:** Lenguaje basado en XML que permite representar datos geográficos en tres dimensiones, el cual fue desarrollado para su uso con Google Earth. Se utilizó para embeber dentro de la aplicación un visualizador Google Earth con el fin de proyectar los datos en 3 dimensiones.

# <span id="page-23-0"></span>**4.1.1 Capa Presentación**

La primera capa corresponde a la capa de presentación, que es a la cual se conecta el usuario final utilizando un navegador Web (por ejemplo Internet Explorer) desde un notebook, Smartphone o Tablet. En esta capa se utilizan las siguientes tecnologías:

- *Openlayers:* Librería Javascript Opensource utilizada para la carga y visualización de información geográfica proveniente de múltiples fuentes en una página Web.
- *Vaadin Client-Side Engine:* Las interfaces de usuario de las aplicaciones Vaadin son desplegadas en el navegador del usuario utilizando el Vaadin Client-Side Engine. Estas interfaces son desplegadas utilizando Widgets en el lado del cliente.

# <span id="page-23-1"></span>**4.1.2 Capa de Negocio**

En esta capa se reciben las peticiones realizadas por los usuarios mediante la capa de presentación, se realizan las consultas necesarias al servidor de datos geográficos y se envían las respuestas nuevamente a la capa de presentación.

 *Vaadin Server-Side Engine:* Vaadin corresponde a un Framework Opensource java para la construcción de aplicaciones Web, en donde la mayor carga de la aplicación reside en el servidor, dado lo cual la aplicación en el lado del cliente corre de manera rápida y fluida. Típicamente las aplicaciones Vaadin en el lado del servidor utiliza componentes que luego son desplegados en el lado del cliente utilizando Widgets. Estos componentes necesitan gestionar la sincronización con los Widgets en el lado del cliente, además de toda la lógica de la capa de negocio.

 *Apache Tomcat:* Servidor Web con soporte de Servlets y JSP, utilizado como servidor de aplicaciones autónomo con alto nivel de tráfico y alta disponibilidad. Es en este servidor de aplicaciones donde se despliega la interfaz de usuario, la cual se encuentra íntimamente comunicada con el servidor de datos geográficos.

#### <span id="page-24-0"></span>**4.1.3 Servidor de Datos Geográficos**

En esta capa de la plataforma reside el servidor de datos geográficos, que es en donde se ejecutan todos los algoritmos necesarios para la creación de los mapas de movimientos y que se encarga también de exponer la información para ser visualizada por el usuario. Se utilizan las siguientes tecnologías:

- *Geoserver:* Servidor de datos geográficos de código abierto escrito en lenguaje de programación Java, permite a los usuarios compartir y editar datos geoespaciales. Diseñado para la interoperabilidad, publica datos de las principales fuentes de datos espaciales utilizando estándares abiertos. Posee un amplio soporte de formato de entrada (Postgis, Shapefile, ArcSDE, Oracle, MySQL, etc) y es en donde van a residir los datos geográficos que tienen relación al Sistema y al modelo matemático predictivo de movimientos de laderas. Posee soporte para realizar operaciones de geoprocesamiento y consulta sobre los datos espaciales.
- *GeoWebCache:* Aplicación Web escrita en el lenguaje de programación Java utilizada para almacenar en memoria cache mosaicos de mapas de distintas fuentes, como por ejemplo Web Map Service. Se utiliza con el fin de acelerar y optimizar la consulta sobre imágenes geográficas. Este componente se encuentra embebido dentro de Geoserver.
- *Jetty:* Servidor Web OpenSource contenedor de Servlets escrito en lenguaje de programación Java. Corresponde a un servidor sencillo y eficiente, que lo hace ideal para aplicaciones Java. Es en este servidor Web en donde se va a ejecutar nuestro servidor de datos geográficos Geoserver.

# <span id="page-24-1"></span>**4.1.4 Base de Datos**

En esta capa de la aplicación son almacenados todos los atributos correspondientes a las capas cargadas en la aplicación. En esta capa también se almacenarán los datos correspondientes a los usuarios y roles, junto con parámetros de la aplicación. Las tecnologías utilizadas en esta capa son las siguientes:

 *PostgreSQL*: Sistema de gestión de base de datos relacional orientado a objetos. Contendrá los esquemas en donde se almacenaran las tablas de atributos de los datos geográficos, tanto de los cargados por los usuarios como de los generados por el modelo predictivo.

 *Postgis*: Módulo de PostgreSQL que añade soporte de objetos geográficos a la base de datos, convirtiéndola en una base de datos espacial para su utilización en Sistemas de Información Geográficos (SIG).

El modelo de datos del sistema "GeoAlert" se muestra a continuación en la figura 2.

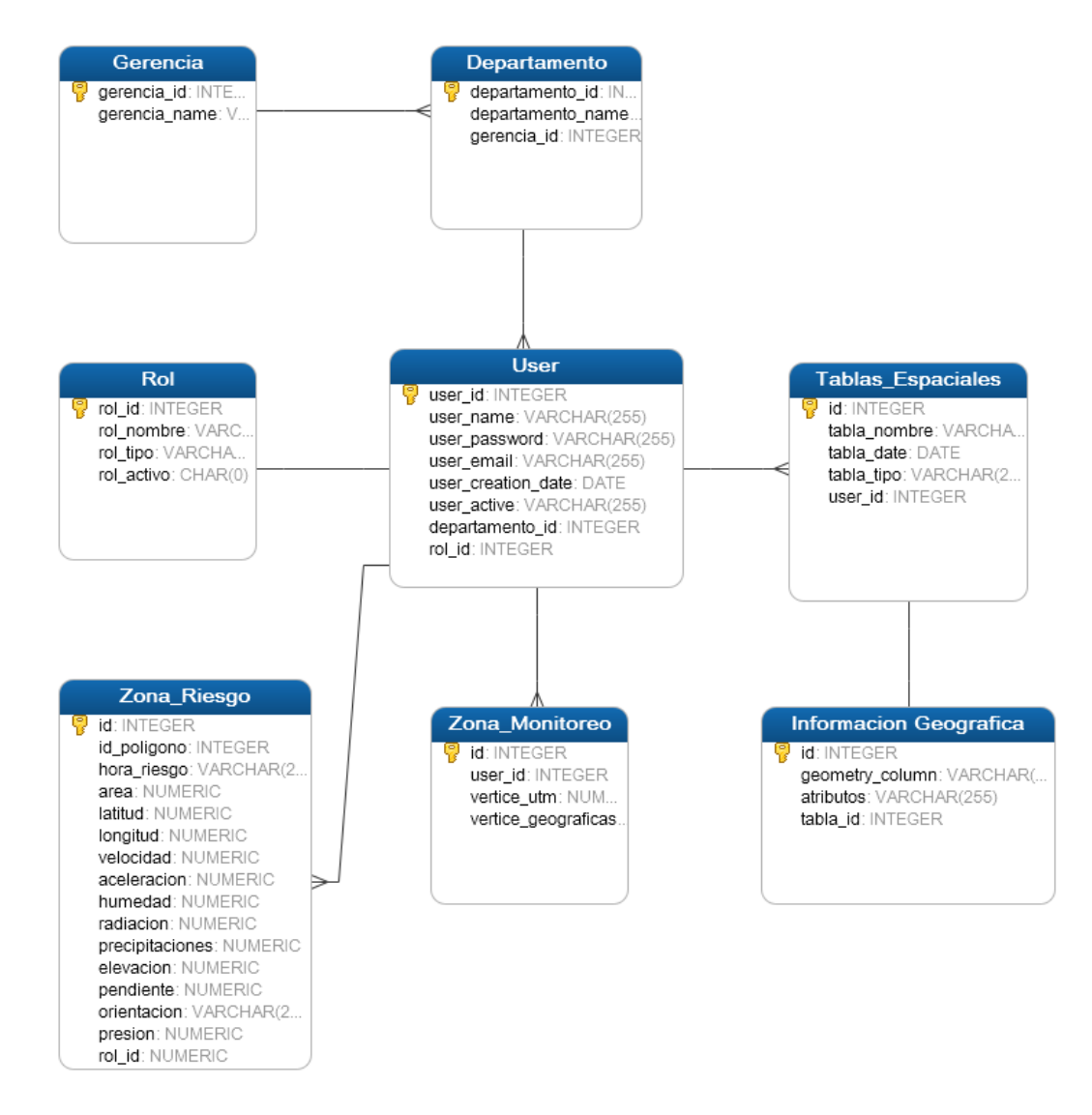

**Figura 2. Modelo de Datos**

Este modelo incorpora a cada usuario como parte de un departamento y una gerencia de Codelco División Andina en particular. Cada usuario tendrá sus alarmas específicas y su información geográfica en particular, por lo que la información subida por cada usuario no podrá ser visualizada por otros a menos que se indique lo contrario y se deje esta información como pública. El rol administrador podrá dar de alta y borrar usuarios, así como cambiar la visibilidad de las capas de información geográfica presentes en el sistema para distintos usuarios y roles.

Toda la información geográfica y de la aplicación es almacenada en esta base de datos. El servidor de datos espaciales Geoserver se encuentra conectado a varios esquemas dentro de la base de datos en donde se encuentra la información espacial. Existen diferentes esquemas dentro de la base de datos para almacenar la información geográfica:

- Esquema en donde se almacena la información subida por los propios usuarios.
- Esquema en donde se almacena toda la información que tiene relación con los modelos matemáticos de tendencia de deformaciones de terreno.
- Esquema en donde se encuentra la información de los sensores de terreno.
- Esquema para almacenar información de los usuarios y roles registrados en el sistema y parámetros de configuración de la aplicación.

De estos, el esquema que mayor volumen de datos almacena es el esquema de la información de los sensores de terreno. La cantidad de data que se recibirá en este esquema es la siguiente:

- 1. *Data radar Interferométrico terrestre*: Se tiene 1 medición cada 8 minutos aproximadamente. Cada medición tiene un total de 60.000 registros (posee información de ubicación y desplazamiento de un pixel), los que tienen un peso aproximado de 3 MB. Esto nos da un total de 540 MB por día, lo cual correspondes a 16 Gb mensuales aproximadamente.
- 2. *Data Interferometría satelital*: Esta información es mucho más esporádica en el tiempo comparado con la anterior. Se tiene una medición mensual, la cual posee aproximadamente 2.000.000 de registros (posee información de ubicación, desplazamiento, velocidad y aceleración de deformación de un pixel), los que tienen un peso aproximado de 50 MB.
- 3. *Data estaciones meteorológicas*: Las 5 estaciones meteorológicas generan nuevas mediciones cada aproximadamente 30 minutos. Con esto se tienen un total de 240 registros que tienen un peso inferior a 1 Mb.

Como se puede apreciar, el grueso del volumen de la data proviene del radar Interferométrico terrestre. Toda esta información es rescatada mediante VPN desde los servidores de Codelco división Andina, para luego ser subida al servidor de base de datos para ser procesada y normalizada con el fin de que:

- Pueda ser utilizada por los modelos matemáticos de tendencia de deformación.
- Sea visualizada por los usuarios finales en la plataforma.

# <span id="page-27-0"></span>**4.2 Arquitectura Lógica de la Plataforma**

El Sistema de Información Geográfico "GeoAlert" permitirá que los usuarios puedan subir sus propios datos geográficos espaciales, con el fin de ampliar las capacidades del sistema y no dejarlo sólo como un visor de la información generada por los modelos matemáticos de deslizamientos de terreno. La información de los modelos podrá ser visualizada por todo usuario independiente de su Rol. A su vez el Rol Administrador podrá otorgar y revocar permisos de visualización de la información geográfica presente en la aplicación.

La arquitectura lógica del Sistema contiene las operaciones de visualización de los datos geográficos presentes en la base de datos (información subida por los usuarios, información de los sensores de terreno e información generada por los modelos matemáticos de pronóstico), así como funciones de administración del sistema, con el fin de añadir, borrar o modificar usuarios y también el configurar los parámetros de la aplicación, como son por ejemplo los umbrales de deformación pronosticados por el modelo matemático para el envío de alarmas, o la información desplegada por las estaciones meteorológicas.

El sistema fue implementado utilizando Vaadin 6.8.12 como Framework de desarrollo. Estas aplicaciones se ejecutan como una aplicación Web Java en un contenedor de Servlets. El punto de entrada es la clase *Application*, en la cual se crean y administran todos los componentes de la interfaz de usuario necesarios en la aplicación, incluyendo las ventanas, layouts, paneles, etc.

Vaadin asocia las peticiones con sesiones, de modo que una instancia de la clase *Application* es realmente un objeto de sesión. La interacción con el usuario es manejada con oyentes de eventos (listeners), los cuales están asociados a los distintos componentes presentes en el sistema. Por ejemplo, en la vista principal de visualización, el botón de vista 3D posee asociado un listener de clic, el cual ejecuta otro proyecto en una ventana nueva para visualizar la información geográfica utilizando Google Earth incrustado dentro de una página Web.

La aplicación, con el desarrollo hasta el momento, consiste principalmente en tres vistas: *vista de ingreso al sistema*, *vista principal de visualización de información geográfica* y *vista de administración de la aplicación*. Cada una de estas vistas posee distintos componentes que otorgan las distintas funcionalidades para que el usuario final interactúe con la aplicación. El diagrama de la arquitectura lógica se muestra a continuación.

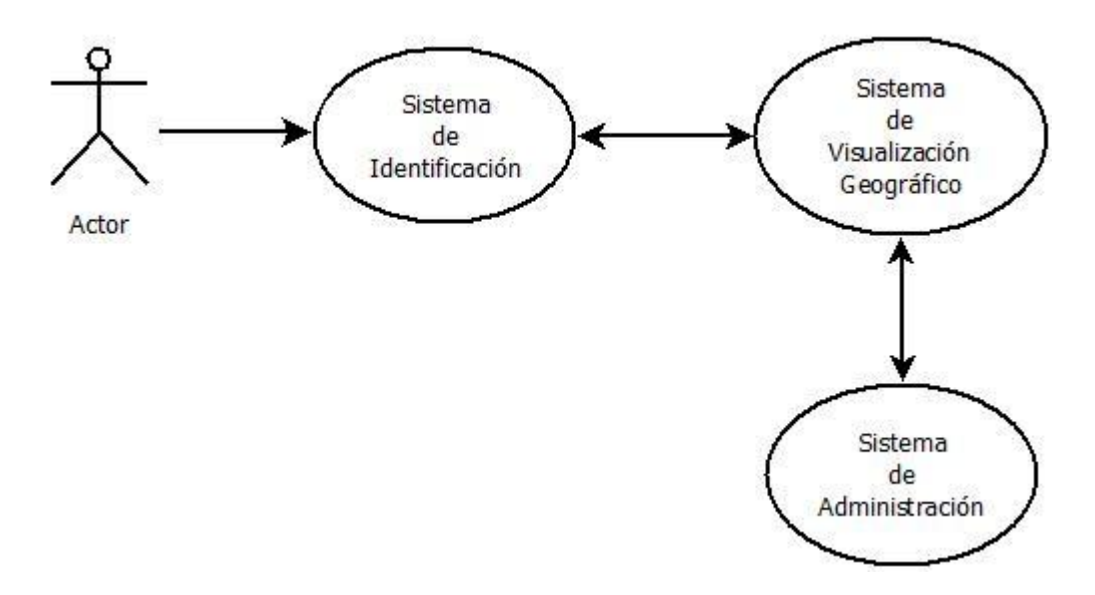

**Figura 3. Diagrama de Arquitectura Lógica**

Todos los componentes desarrollados en la aplicación pertenecen a alguno de los tres módulos descritos en el diagrama de arquitectura lógica, y el acceso a ellos queda determinado por los permisos que tenga el usuario, lo cual está asociado al rol de este. Un usuario al subir una capa puede seleccionar si esta será una capa pública (puede ser visualizada por todos los usuarios del sistema) o solamente por él. Las acciones que pueden realizar los usuarios al ingresar a la aplicación están representadas por los siguientes diagramas:

a) *Administrador:* El rol administrador puede visualizar toda la información presente en el sistema, además de subir, descargar y borrar toda la información geográfica presente y cambiar la visibilidad de estas capas, así como crear, editar y borrar usuarios. Las acciones para el usuario administrador se muestran en la figura 4.

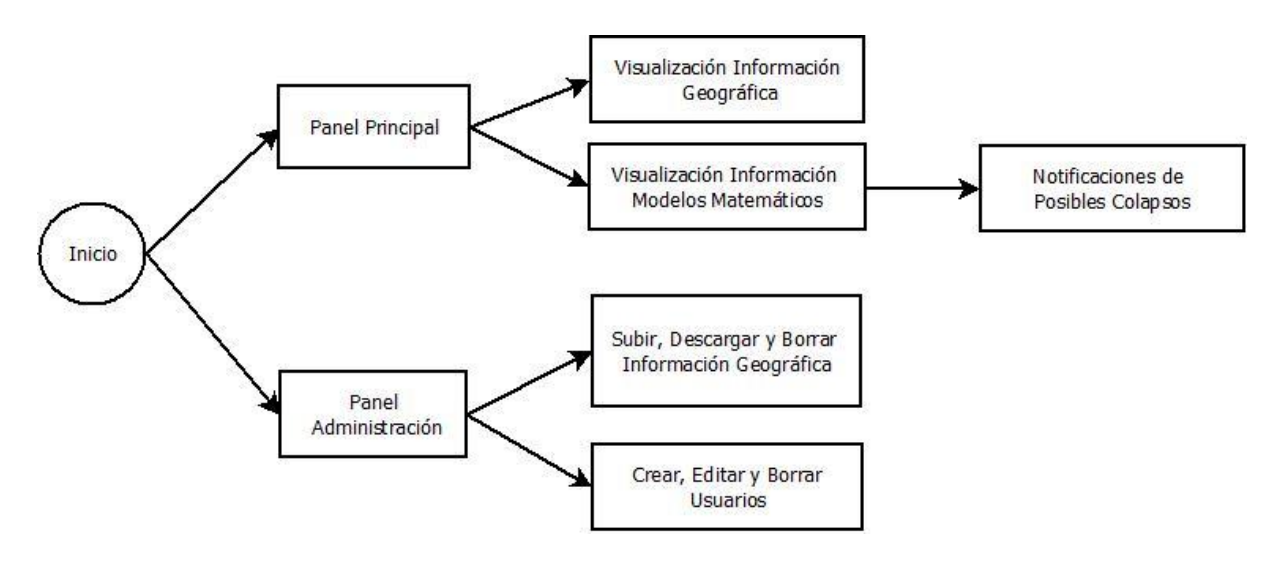

**Figura 4. Acciones para Rol Administrador**

b) *Usuario Avanzado*: El usuario avanzado tiene acceso a visualizar todas las capas que se encuentren dentro de la aplicación que sean públicas, así como también puede visualizar la información proveniente de los modelos matemáticos. Tiene permisos además para subir, descargar y borrar capas subidas por él. Las acciones para el usuario avanzado se muestran en la figura 5.

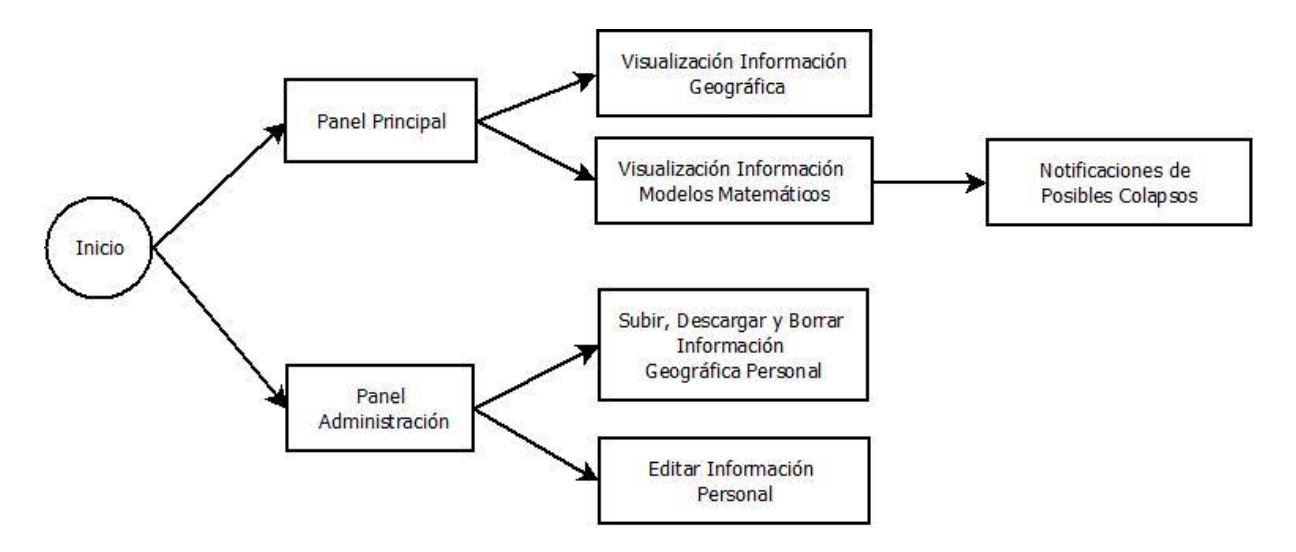

**Figura 5. Acciones para Rol Usuario Avanzado**

c) *Usuario Visualizador*: El usuario visualizador sólo tiene acceso a capas públicas y a las capas de información generadas por los modelos matemáticos. Las acciones para el usuario visualizador se muestran en la figura 6.

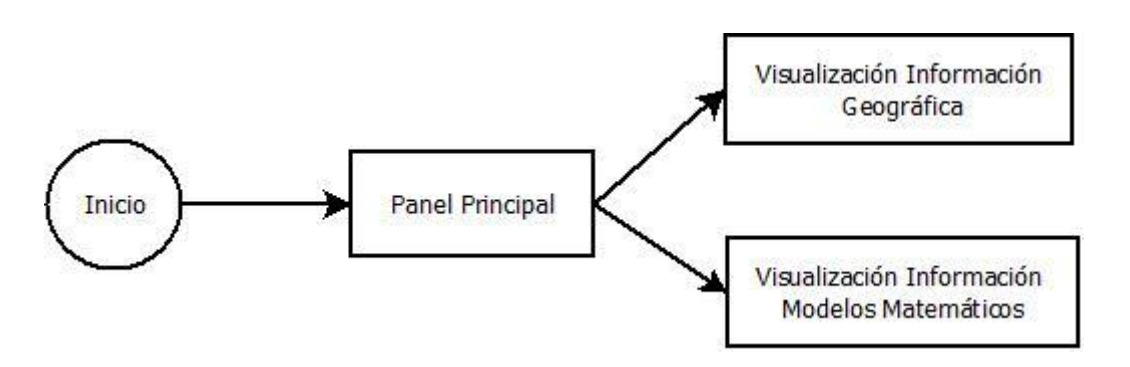

**Figura 6. Acciones para Rol Usuario Visualizador**

#### <span id="page-29-0"></span>**4.2.1 Sistema de Identificación**

El usuario al ingresar a la aplicación se le solicita inmediatamente sus credenciales. A partir de los datos que el usuario ingrese se le asignará un rol, con lo cual se activarán o desactivarán ciertas funcionalidades de la aplicación. Para el sistema de identificación se utilizó un Add-on de Vaadin (AppFoundation), el cual consiste en una serie de módulos, que se pueden utilizar tanto de forma individual o en combinación, para el manejo de varias características comunes a todo desarrollo Web, como por ejemplo manejo de vistas , persistencia, autenticación y manejo de permisos.

El módulo de autenticación depende de la base de datos en donde se encuentran almacenados los usuarios, por lo tanto depende del módulo de persistencia. El módulo contiene una clase denominada *User* que corresponde a una entidad JPA (Java Persistence API) la cual contiene una serie de campos comúnmente utilizados para almacenar la información de un usuario, como por ejemplo nombre de usuario, contraseña, nombre, apellido y correo electrónico. En la implementación se extendió de esta clase para añadir más campos, como por ejemplo números de contacto, gerencia, departamento, etc. El módulo de autenticación provee de las clases necesarias para contrastar las credenciales ingresadas por el usuario con las almacenadas en la base de datos.

El módulo de manejo de sesiones mantiene un seguimiento de todos los usuarios conectados en la aplicación, permitiendo acceder al objeto usuario de manera estática. Con el fin de que esta información no sea la misma para usuarios conectados de manera concurrente (dado que son objetos estáticos) se utiliza el patrón de hilos locales de ejecución. Con esto, sólo es necesario que la aplicación cree una instancia del controlador de sesiones al inicializar la aplicación.

#### <span id="page-30-0"></span>**4.2.2 Sistema de Visualización de Información Geográfica**

El sistema de visualización de la información geográfica corresponde al núcleo de la aplicación. En esta es posible visualizar todas las capas de información geográfica generados por los modelos matemáticos, así como de la información subida al sistema por los mismos usuarios y la información de los distintos sensores de terreno. Este sistema de visualización está implementado utilizando Openlayers, librería Javascript Opensource para desplegar información geográfica sobre un mapa, ya sea datos vectoriales, Raster o marcadores con información. Openlayers permite conectarse a Geoserver y de esta manera poder desplegar la información presente en el servidor de datos geográficos.

#### <span id="page-30-1"></span>**4.2.3 Sistema de Administración de la Aplicación**

En el panel de administración es posible realizar acciones privilegiadas dentro del sistema, como son la de crear, editar y borrar usuarios de la aplicación (para el rol Administrador), como también agregar, modificar o eliminar información geográfica. En este panel también es posible cambiar parámetros de configuración de la aplicación y cambiar la visibilidad de las capas de información geográfica, con el fin de que el usuario administrador pueda configurar que usuarios o que roles pueden visualizar la información geográfica presente en el sistema.

El servidor de datos espaciales Geoserver se encuentra conectado con la base de datos en donde se encuentra toda la información geográfica, tanto de los sensores de terreno como de los modelos matemáticos e información subida por los usuarios. En el panel de administración se listan todas estas capas, permitiendo que el usuario las descargue (en formato Shapefile y KML), las borre o suba nueva información. La información proveniente de los sensores de terreno no es posible borrarla, ya que esta es utilizada para generar los modelos matemáticos de pronóstico de deslizamientos de terreno. La información de los modelos matemáticos tampoco es posible borrarla, dado que esta corresponde al núcleo de esta aplicación, y a futuro se contempla que el usuario pueda consultar el histórico de esta información.

En el panel de administración de la aplicación también es posible configurar parámetros relativos al sistema, entre los cuales están:

- Umbrales relativos a la generación de alarmas en base a los datos provenientes de los modelos matemáticos de tendencia de deformación.
- Cantidad de data histórica a desplegar en el sistema de los sensores de terreno.

A continuación en la figura 7 se muestra cómo funciona el administrador de capas de la aplicación.

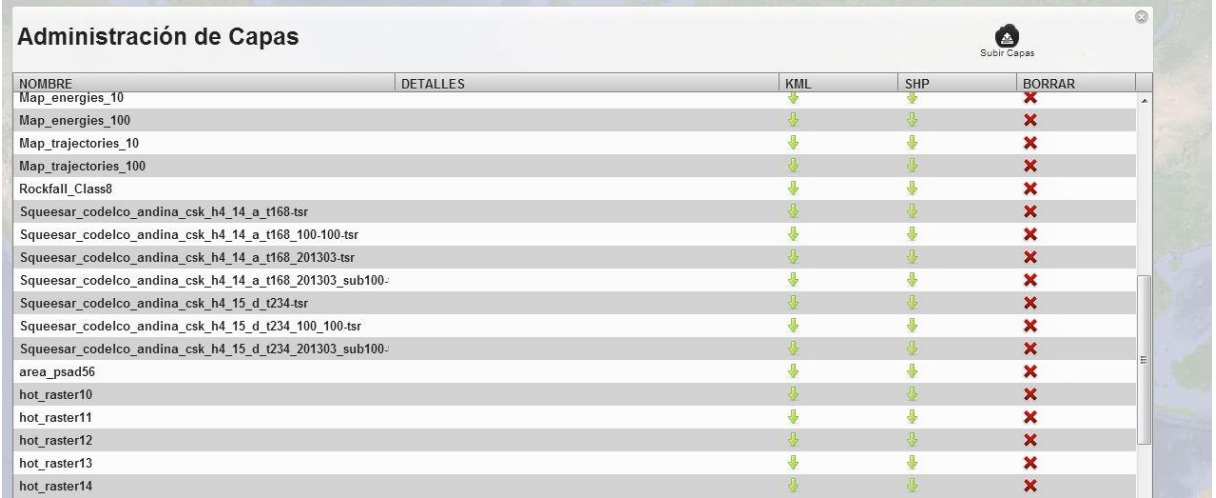

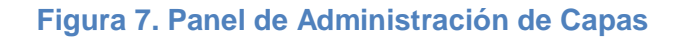

# <span id="page-31-0"></span>**4.3 Diseño de Interfaz de Usuario**

La interfaz gráfica del sistema se creó utilizando los temas que Vaadin ofrece. Los colores, los estilos de las ventanas, la transparencia de los distintos componentes y todos los otros elementos gráficos se manejan principalmente a través de un archivo de estilos CSS. La decisión del diseño utilizado se basó principalmente en lograr una navegación sencilla, con íconos representativos.

Dada la gran cantidad de información presente en el sistema, era de suma importancia darle una mayor relevancia a la información proveniente de los modelos matemáticos y del radar de tierra. Es por esto que en la ventana principal de la aplicación se generaron interfaces para un fácil acceso a estos. Por otro lado, el usuario al ingresar al sistema, lo primero que se ofrece corresponde a información de pronósticos mediante un Dashboard, tanto de riesgo de deslizamientos como meteorológicos, con el fin de alertar sobre cualquier anormalidad que pudiese estar ocurriendo en terreno.

# <span id="page-32-0"></span>**4.3.1 Página Inicial**

La página inicial de la aplicación corresponde a una ventana modal que incorpora el ingreso a la aplicación, y como fondo se presenta la aplicación principal. La ventana de ingreso se dejó dentro de la página principal del sistema como una forma mostrar gráficamente al usuario de que se trata de un Sistema de Información Geográfica, ya que también se puede ver el mapa principal de la aplicación justo con la barra de tareas y el menú de herramientas. En la figura 8 se muestra la pantalla de ingreso a la aplicación.

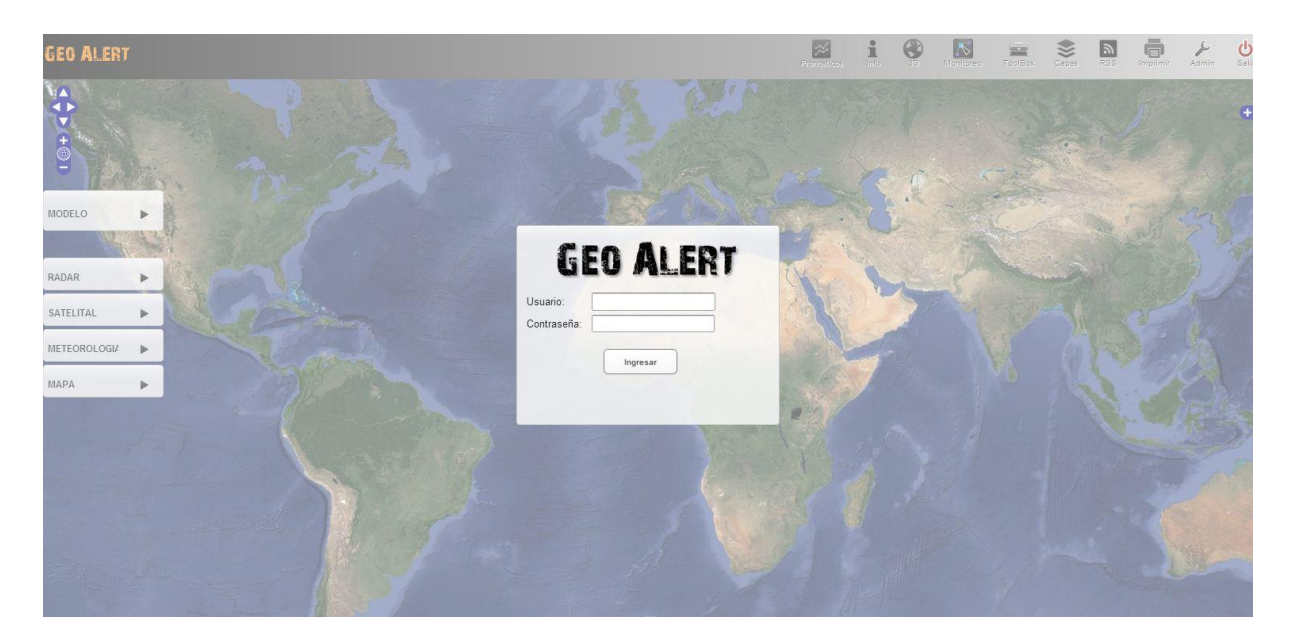

# **Figura 8. Ingreso al Sistema**

# <span id="page-32-1"></span>**4.3.2 Página Principal de la Aplicación**

La página principal consta de 4 elementos principales del sistema:

- *Mapa de visualización*: Corresponde al núcleo visual de la aplicación. En este componente se visualiza toda la información espacial de la aplicación, tanto la salida de los modelos matemáticos de tendencia como la propia información cargada por los usuarios.
- *Barra de Herramientas*: Se encuentran todas las herramientas con las cuales el usuario puede realizar consultas espaciales sobre los datos, como también contiene el acceso al área de administración de la aplicación, en donde es posible añadir nuevos usuarios, descargar capas cargadas dentro del sistema y configurar las opciones generales del Sistema (umbrales de alarmas, cantidad de datos históricos a ser visualizados en el sistema, etc.).
- *Menú de acceso directo*: Los accesos directos le dan un fácil y rápido acceso a información relevante para el usuario, sobre todo información de pronóstico de los modelos matemáticos. Por ejemplo el usuario al hacer clic sobre la pestaña modelo, se despliega un sub-menú en donde el usuario debe seleccionar si desea visualizar la última área de riesgo generada o el histórico de pronósticos generados.
- *Selector de capas*: En el selector de capas el usuario puede cambiar la capa base de la aplicación, así como activar o desactivar capas cargadas en la aplicación. En este selector se incorporan automáticamente las capas que el usuario añade a la vista, ya sea utilizando los accesos directos como la herramienta de carga de capas de la barra de herramientas.

En la figura 9 se muestra la página principal del Sistema de Información Geográfica "GeoAlert" y se marcan los elementos principales de la aplicación.

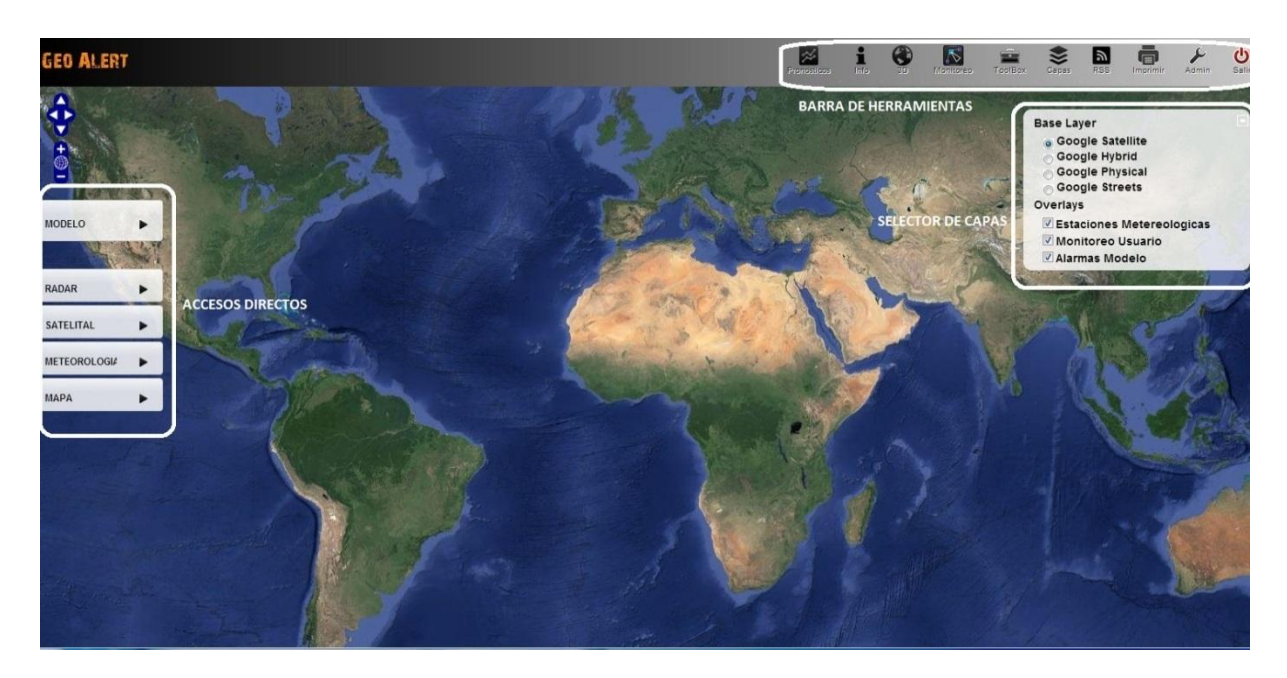

**Figura 9. Página Principal de la Aplicación**

# <span id="page-34-0"></span>**4.3.3 Página de Administración de Usuario y Capas**

En la página de administración es posible realizar las siguientes acciones:

- Subir nueva información Geográfica al Sistema, soportando hasta el momento archivos vectoriales (Shapefile) e imágenes Raster.
- Cambiar la información asociada al usuario, como por ejemplo nombre de usuario, correo electrónico de contacto, contraseña.
- Usuario administrador puede cambiar el rol asociado a un usuario, así como borrar o editar usuarios presentes en el sistema.
- Usuario administrador puede cambiar la visibilidad de las capas de información geográfica presentes en el sistema, con el fin de poder ser visualizados por usuarios que por su rol no pueden visualizarla.
- Usuario administrador puede borrar cualquier capa de información geográfica presente en el sistema.

# <span id="page-34-1"></span>**4.4 Software de Procesamiento y Modelamiento Matemático**

El modelo matemático se encuentra en fase de implementación y testeo. Se está desarrollando mediante software específico de modelamiento, que en este caso corresponden a SPSS Modeler, y de procesamiento de datos geográficos, que corresponde a ArcGis. Toda la información generada por este modelo es cargada en esquemas específicos de la base de datos, y luego es enlazada a Geoserver mediante la implementación de servicios que se encuentran ejecutando en segundo plano. Estos servicios (o demonios) se ejecutan de manera programada varias veces al día, con el fin de detectar si se generó nueva información por parte de los modelos matemáticos o de otra fuente. De esta manera, toda la información nueva queda disponible para ser consultada a través de la aplicación, y en caso de ser necesario, se envíen las alertas correspondientes.

# <span id="page-34-2"></span>**4.5 Puesta en Producción**

Se configuró el servidor de producción mediante máquinas virtuales utilizando los servidores virtuales de la nube de Amazon, en donde en un principio se utilizaron dos servidores virtuales para balancear la carga de la aplicación.

- *Servidor de base de datos*: En este ambiente se instaló la base de datos en donde se almacenará toda la información relativa a la aplicación, tanto como la información de los usuarios como la información geográfica.
- *Servidor de aplicaciones*: En este ambiente se instaló el servidor de datos geográficos Geoserver y la aplicación desarrollada "GeoAlert". Se configuró

Geoserver de tal manera de almacenar cache de todas las capas visualizadas en la aplicación de manera de optimizar la carga futura de estas.

Estas máquinas virtuales se encontrarán alojadas en Amazon Web Services mediante su servicio de Elastic Computing 2 (EC2), debido principalmente a la robustez que implica utilizar este tipo de servicios y el no tener que incurrir en un gasto mayor adquiriendo un servidor y una UPS. Este servicio también permite escalar los requerimientos del servidor virtual, dejando en un principio ambas máquinas virtuales con 2 núcleos de procesamiento, 400GB de almacenamiento y 4 GB de memoria RAM. También este servicio brinda una conexión dedicada a la máquina virtual con un buen ancho de banda.

Se configuraron nuevas instancias del servidor de base de datos y del servidor de aplicaciones con el fin de balancear la carga, levantando estas instancias cuando el uso de CPU y de memoria RAM supere un 80% en los servidores respectivos. De esta manera la aplicación puede ir escalando a medida que su uso sea más intensivo dentro de la minera, y se reciba data de otros sensores de terreno que a futuro sean instalados en la faena.

# <span id="page-36-0"></span>**5. Implementación Sistema de Información Geográfico Web**

Consiste en la implementación de la interfaz de usuario de la aplicación, junto con todos los métodos necesarios para comunicar esta capa con el servidor de datos geográficos y la base de datos (capa de negocio). La consulta de la información para su visualización en la aplicación se realiza principalmente mediante Geoserver cuando se trata de información espacial, y directamente a Postgres cuando se trata de información de estaciones meteorológicas o para autentificar el ingreso de un usuario a la aplicación.

# <span id="page-36-1"></span>**5.1 Patrón de Arquitectura de la Aplicación**

Para la implementación se utilizó el patrón MVP (Modelo Vista Presentador), que corresponde a una variación del Modelo Vista Controlador, en donde se separan la capa del acceso a los datos, la interfaz de usuario y la lógica de negocio en tres componentes distintos. En el patrón MVP toda la lógica de la aplicación recae en la capa del Presentador. A continuación se describen los elementos presentes en este patrón de diseño:

- *Modelo*: Corresponde a la interfaz que define la data que va a ser mostrada al usuario.
- *Vista*: Corresponde a la interfaz que muestra la data proveniente del modelo y que comunica las acciones del usuario (eventos) hacia la capa Presentador para que aplique las reglas de negocio sobre ella.
- *Presentador*: Recupera data desde los repositorios (modelo) y la formatea para que sea desplegada por la Vista.

El patrón MVP pretende separar la capa de interfaz de usuario de su correspondiente programación y acceso a datos, con lo cual se pretende mejorar la modularidad, mantenimiento y pruebas de la interfaz de la aplicación. En la figura 10 se muestra un esquema del patrón MVP.

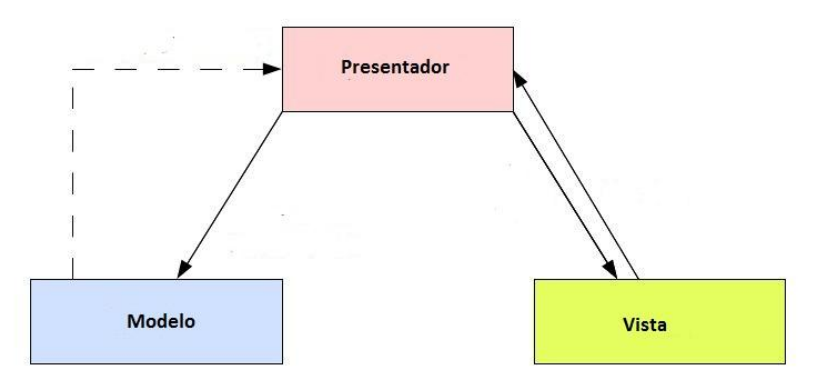

**Figura 10. Esquema Patrón MVP**

# <span id="page-37-0"></span>**5.2 Módulos y Paquetes**

Cada paquete contiene la implementación de cada módulo y utilidades necesarias en la aplicación. Los tres módulos en los cuales se encuentra estructurada la aplicación son los siguientes:

- *Módulo de ingreso*: Corresponde a toda la implementación para controlar el ingreso de los usuarios a la aplicación, junto con el rol asignado a este y los componentes a los cuales tiene acceso.
- *Módulo de visualización de información geográfica*: Corresponde al módulo en donde se visualiza toda la información proveniente de los sensores de terreno y de los modelos matemáticos de tendencia de deformación.
- *Módulo de administración:* Permite administrar todos los parámetros de la aplicación.

En la figura a continuación se detallan las principales acciones por modulo presente en la aplicación.

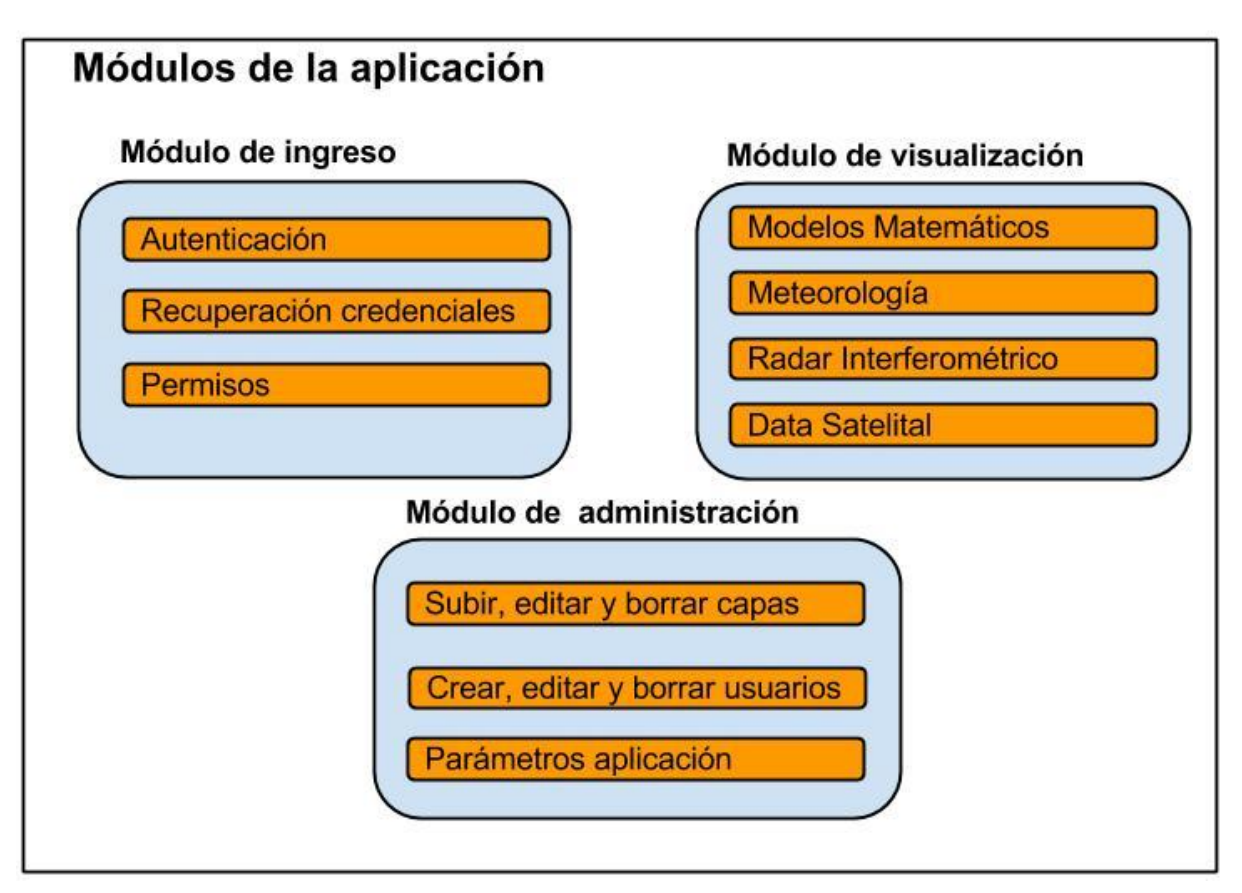

**Figura 11. Principales Acciones por Módulo de la Aplicación**

En la figura a continuación se muestran los paquetes en los cuales se encuentra estructurada la aplicación. La aplicación consta de 62 clases con un total de 9098 líneas de código, las cuales fueron calculadas utilizando el aplicativo cloc [17].

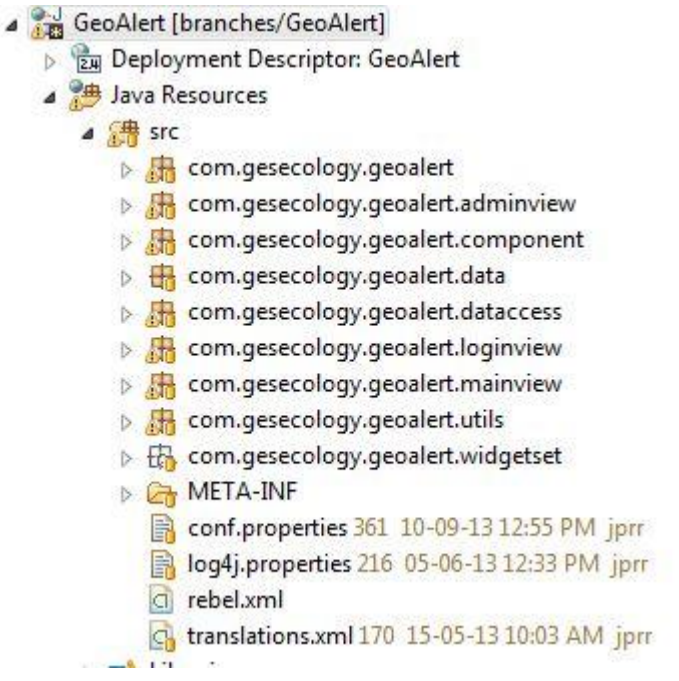

**Figura 12. Estructura de la Aplicación**

A continuación se describen los paquetes de la instanciación y de administración de la aplicación.

 *Aplicación:* Contiene las clases que inician la instancia de la aplicación y del Context Listener, el cual recibe las notificaciones de cuando la aplicación se está iniciando o se está parando. Estas clases se muestran en la figura a continuación:

> 4 R com.gesecology.geoalert > D. WebgisApplication.java 360 13-08-MebGisContextListener.java 355 07

#### **Figura 13. Clases del Paquete de Inicio de la Aplicación**

 *Administración:* Tiene todas las clases necesarias para la administración de la aplicación. Permite añadir, editar y borrar usuarios, subir capas a la aplicación junto con otras funcionalidades. En la siguiente figura se muestran las clases que componen este paquete.

| com.gesecology.geoalert.adminview            |
|----------------------------------------------|
| AddContactView.java 361 10-09-13 12          |
| AddUserView.java 363 10-09-13 03:59          |
| AdminLayerView.java 360 13-08-13 01          |
| AdminUserView.java 363 10-09-13 03:          |
| D ConfigUserView.java 359 12-08-13 05:       |
| DeleteContactView.java 363 10-09-13          |
| DeleteUserView.java 359 12-08-13 05:<br>> 4h |
| De UserContactsView.java 363 10-09-13 (      |
|                                              |

**Figura 14. Clases del Paquete de Administración**

# <span id="page-39-0"></span>**5.3 Desarrollo de las Funcionalidades de la Aplicación**

Las funcionalidades desarrolladas para el Sistema de Información Geográfica "GeoAlert" fueron tanto las requeridas en las mesas de trabajo por la contraparte en Codelco Andina como las funcionalidades básicas de cualquier SIG Web.

 *Visualización Data espacial en el Sistema*: La información espacial almacenada en la base de datos es consultada a través del servidor de datos geográficos Geoserver, el cual publica esta información utilizando los estándares internacionales (Web Map Service y Web Feature Service). Esta información es leída por el sistema y visualizada como una imagen digital (PNG, GIF o JPEG). Utilizando estos estándares es posible visualizar información tanto Vectorial como Imágenes Raster. En la figura 10 se muestra la visualización de una capa vectorial en la aplicación.

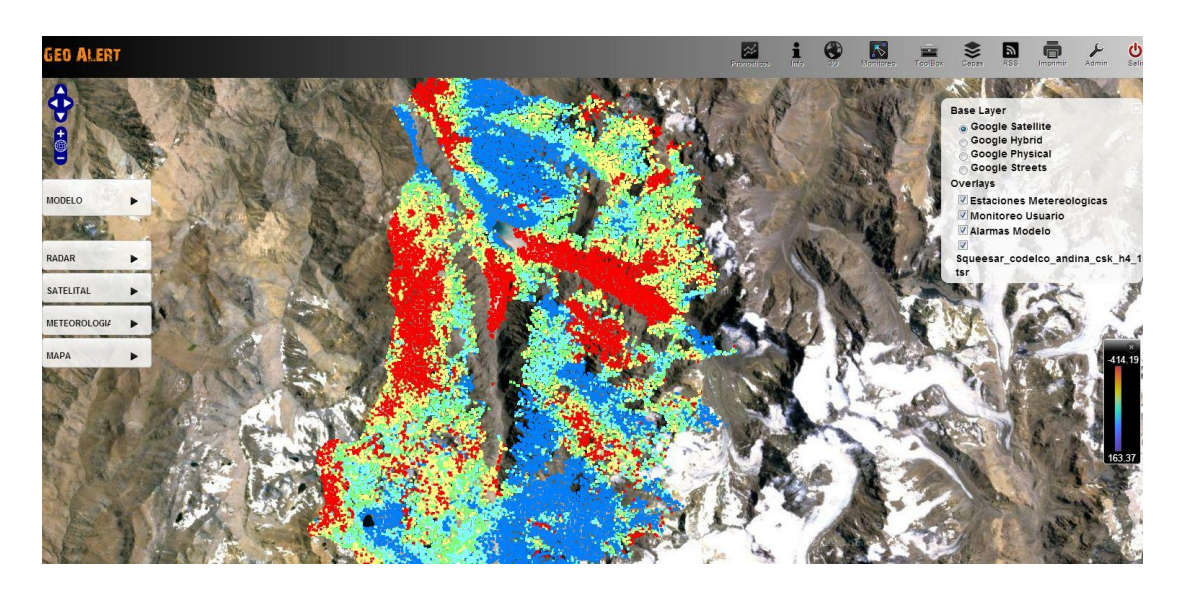

**Figura 15. Visualización Información Geográfica**

 *Selector de capas*: Permite al usuario seleccionar qué capas visualizar en la aplicación. Esta funcionalidad se encuentra enlazada con el servidor de datos geográficos Geoserver, al cual se consulta todas las capas disponibles dentro del espacio de trabajo de Codelco Andina. Éstas son desplegadas en una interfaz de usuario mediante CheckBoxs, lo que le permite al usuario seleccionar más de una capa para desplegar en el visor de mapas. Dada la gran cantidad de información existente en la base de datos, se hizo necesario realizar filtros para poder visualizar de mejor manera la información espacial a cargar en el selector de capas. De esta manera, el usuario al seleccionar por ejemplo la información del radar satelital, en la interfaz de selección se filtran sólo las capas correspondientes a este tipo de información, evitando de esta manera confundir al usuario sobre qué información está cargando en el sistema. En la figura 11 se muestra como es la interfaz de carga de capas en la aplicación.

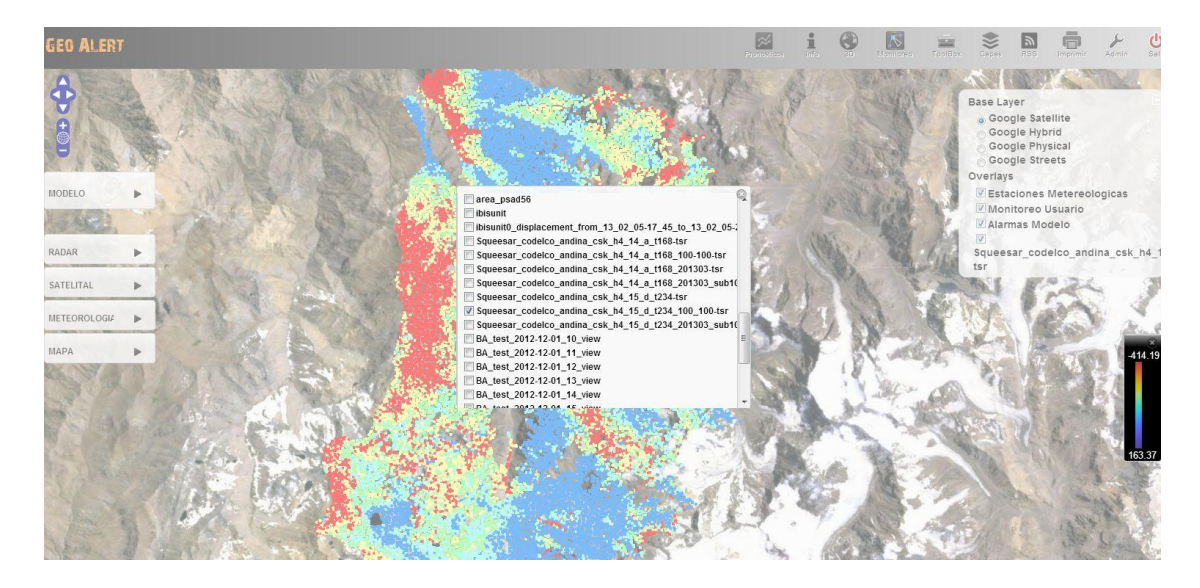

**Figura 16. Interfaz de Carga de Capas**

 *Carga de imágenes Raster y data vectorial:* Estos métodos proveen la funcionalidad para subir archivos vectoriales (Shapefiles) y archivos Raster (imágenes) a la base de datos geográficos, para luego ser publicadas en el servidor de datos geográficos Geoserver, dado lo cual es posible visualizarlas en la aplicación. Esta información que es subida a la plataforma puede ser tanto la generada por los mismos usuarios como la generada por los modelos matemáticos de pronóstico de deslizamientos. Dado que la instrumentación de terreno genera data de deslizamientos de manera continua a lo largo del día, estos métodos son también utilizados por un aplicativo que se ejecuta con un planificador varias veces al día, con el fin de subir toda la información que se va generando y tener la base de datos lo más actualizada posible. En la siguiente figura se muestra la interfaz de carga de Información Geográfica a la aplicación.

| Administración de Capas                                 |                                                                       | Subir Capas |     |                                              |  |
|---------------------------------------------------------|-----------------------------------------------------------------------|-------------|-----|----------------------------------------------|--|
| NOMBRE<br>map trajectories to                           | DETALLES                                                              | KML         | SHP | BORRAR<br>$\overline{\partial} \overline{u}$ |  |
| Map trajectories 100                                    |                                                                       |             |     | ×                                            |  |
| area_psad56                                             |                                                                       |             |     | ×                                            |  |
| ibisunit                                                | Ø.                                                                    |             |     | ×                                            |  |
| ibisunit0_displacement_from_13_02_05-17_45_to_13_02_05  | Carga de archivos Shape y Raster                                      |             |     | ×                                            |  |
| Squeesar codelco andina csk h4 14 a t168-tsr            | Subir archivos                                                        |             |     | ×                                            |  |
| Squeesar_codelco_andina_csk_h4_14_a_t168_100-100-tsr    | Seleccionar archivo   No se ha seleccionado ningún archivo   Subir    |             |     | ×                                            |  |
| Squeesar codelco andina csk h4 14 a t168 201303-tsr     | Click 'Browse' para seleccionar un archivo y luego click en 'Upload'. |             |     | ×                                            |  |
| Squeesar codelco andina csk h4 14 a t168 201303 sub     |                                                                       |             |     | ×                                            |  |
| Squeesar codelco andina csk h4 15 d t234-tsr            |                                                                       |             |     | $\times$                                     |  |
| Squeesar codelco andina csk h4 15 d t234 100 100-tsr    |                                                                       |             |     | ×                                            |  |
| Squeesar codelco andina csk h4 15 d t234 201303 sub100- |                                                                       |             |     | $\times$                                     |  |
| BA test 2012-12-01_10_view                              |                                                                       |             |     | ×                                            |  |
| BA test 2012-12-01 11 view                              |                                                                       |             |     | ×                                            |  |
| BA test 2012-12-01 12 view                              |                                                                       |             |     | ×                                            |  |
| BA test 2012-12-01 13 view                              |                                                                       |             |     | ×                                            |  |
| BA test 2012-12-01 14 view                              |                                                                       |             |     | ×                                            |  |
| BA test 2012-12-01_15_view                              |                                                                       |             |     | ×                                            |  |
| BA test 2012-12-01 16 view                              |                                                                       |             |     | ×                                            |  |
| when you can be a commented                             |                                                                       |             |     |                                              |  |

**Figura 17. Interfaz de Carga de Información Geográfica**

Para los archivos vectoriales (Shapefiles) se utilizó el aplicativo de Postgis *shp2pgsql*, el cual convierte estos archivos vectoriales en SQL listo para ser insertado dentro de la Base de Datos. El flujo que sigue la información desde que se genera tanto por el usuario como por los sensores de terreno, se grafica en la figura que se muestra a continuación.

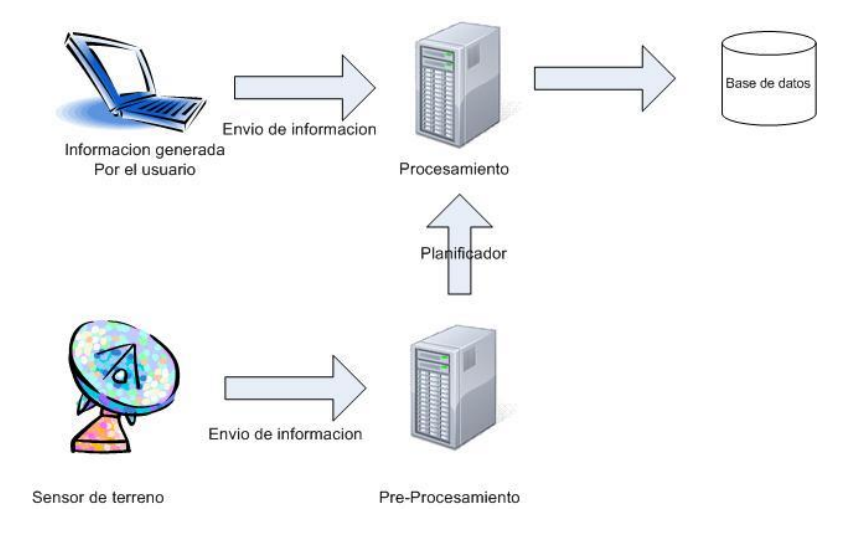

#### **Figura 18. Flujo de Información**

 *Tabla de atributos de un punto:* Al hacer clic sobre un punto de una capa cargada en el Sistema se despliega la tabla de atributos de este punto, junto con un gráfico para visualizar la tendencia de los datos a través del tiempo. Con esto es posible visualizar la tendencia en la deformación de un punto en particular. Para implementar esto se consulta directamente a Geoserver sobre los atributos de un punto en particular dada su posición espacial (latitud y longitud). Geoserver devuelve como respuesta un archivo .xml, el cual es procesado y mostrado en el componente de atributos. La interfaz de despliegue de la tabla de atributos de un punto se muestra a continuación.

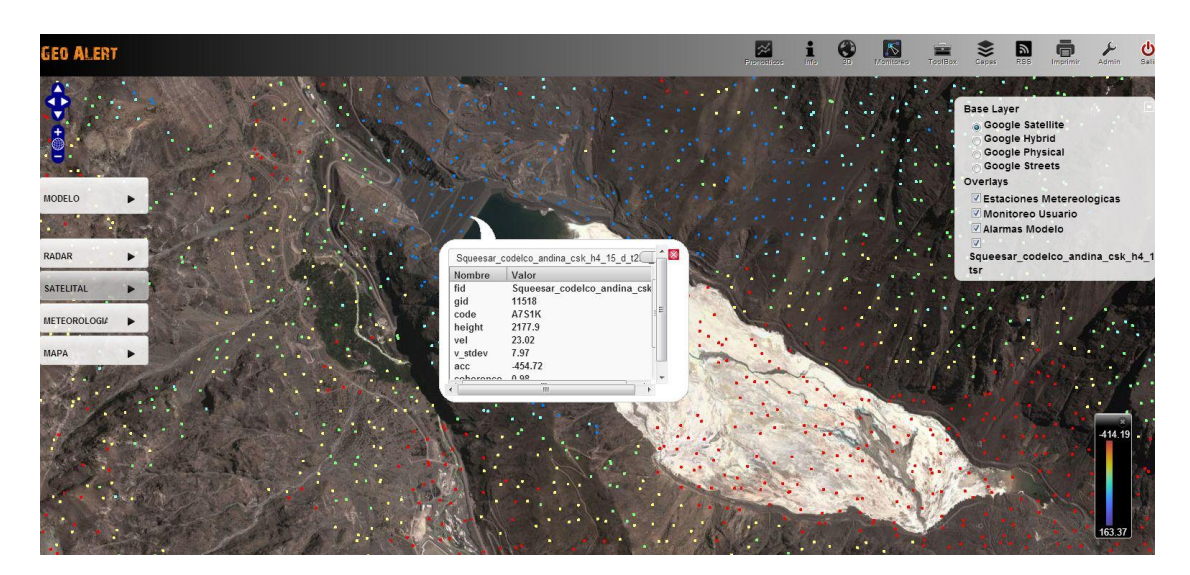

**Figura 19. Tabla de Atributos de un Punto**

- *Interfaz de administración de la aplicación:* En la interfaz de administración es posible, para el rol administrador de la aplicación, crear, editar o borrar nuevos usuarios, así como descargar o borrar capas que se encuentren disponibles en el servidor de datos geográficos.
- *Opacidad de las capas:* Controlar la opacidad de la capa es útil cuando es necesario ver capas que se encuentran superpuestas bajo otras. La opacidad se controla mediante una barra de herramientas en la cual es necesario seleccionar la capa y mediante un Slider se selecciona la transparencia deseada en la capa seleccionada.
- *Filtros y consultas en las capas:* Consiste en una funcionalidad con el propósito de filtrar una capa, de acuerdo a la magnitud de un atributo. Por ejemplo, si una capa en su tabla de atributos tiene la velocidad de deformación, es posible filtrar esta información geográfica de acuerdo a un rango de valores ingresados por el usuario. Para esto se utilizan los filtros CQL (Common Query Language), que corresponde al soporte de Geoserver para este estándar creado por la OGC (Open Geospatial Consortium). A diferencia de los filtros basados en XML, CQL esta implementado para utilizar una sintaxis de fácil manejo y entendimiento, con la cual se pueden realizar consultas y filtros sobre capas que se encuentran en Geoserver para luego ser desplegadas en la interfaz de usuario con el filtro aplicado. En la siguiente figura se puede apreciar esta funcionalidad, aplicando un filtro sobre el atributo velocidad entre 0 [mm/año] y 52 [mm/año]. En la figura 15 se muestra la interfaz de filtro por atributo de una capa vectorial de información geográfica.

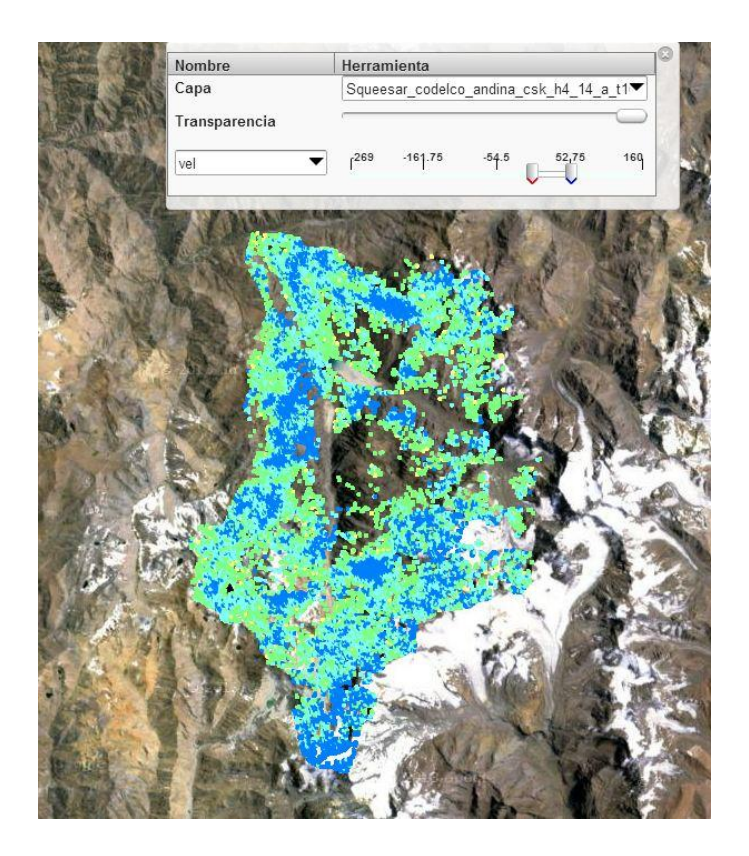

**Figura 20. Filtro por Atributo**

 *Áreas de interés:* El usuario puede generar áreas de interés dibujando polígonos sobre una capa base en la aplicación, los cuales al intersectar con una zona de riesgo de desplazamiento generada por el modelo de pronósticos, levanta alarmas en la aplicación y se generan envíos de correos electrónicos y mensajes de texto a usuarios configurados en la aplicación. En la figura 16 se muestra la interfaz de edición de áreas de interés en la aplicación.

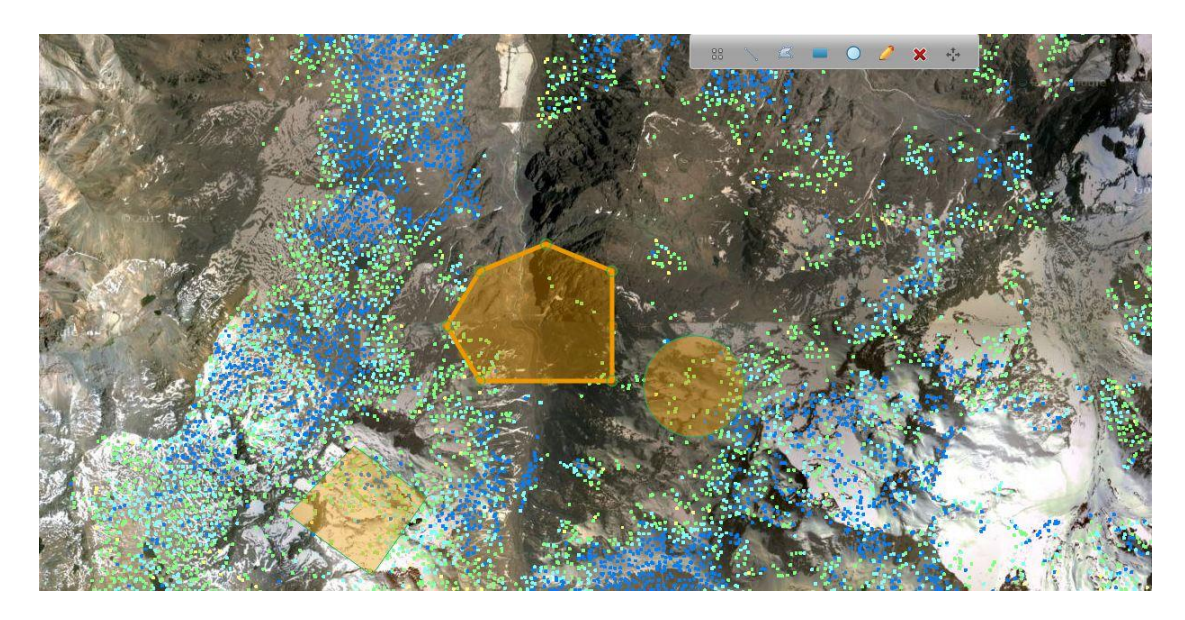

**Figura 21. Áreas de Monitoreo**

 *Vista acumulada datos radar de tierra:* Mediante una interfaz de usuario en la plataforma Web, el usuario selecciona cual es la fecha de inicio y la fecha de término de los datos que desea visualizar, acumulados entre ambas fechas. Automáticamente la aplicación suma los desplazamientos entre ambas fechas y genera la vista específica, la cual es desplegada en el mapa Web. Esta herramienta permite a los usuarios realizar análisis de deformación de zonas geográficas de distintos periodos de tiempo. En la siguiente figura se muestra la interfaz de selección de rango para la vista acumulada de los datos entregados por el radar de tierra.

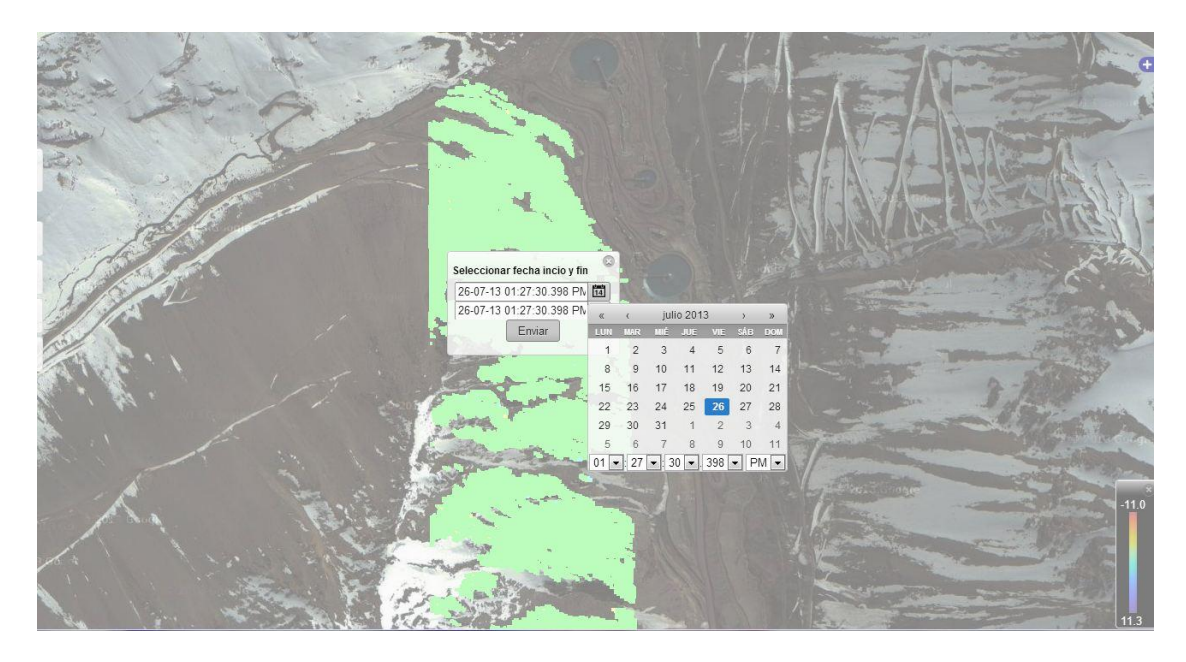

**Figura 22. Datos Acumulados Radar de Tierra**

 *Vista en 3D de las capas utilizando Google Earth*: Utilizando la API de Google Earth es posible incrustar un visor de este aplicativo dentro del Sistema de Información Geográfico. Para esto se utiliza Geoserver, desde el cual es posible acceder a la información espacial mediante el estándar KML, el cual sirve de entrada para el visor de Google Earth. A continuación se muestra este componente de la aplicación mostrando información de trayectorias de caídas de rocas.

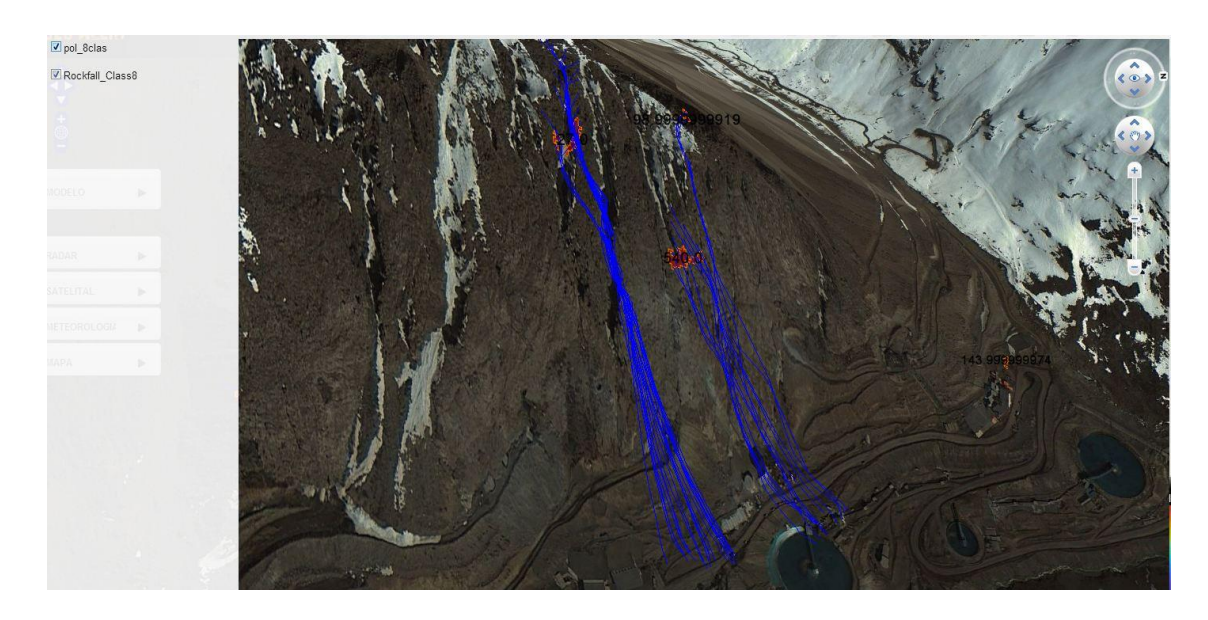

**Figura 23. Vista Google Earth**

- *Dashboard con información de pronósticos*: Este panel muestra información resumida y relevante para la toma de decisiones en el Área de Geotecnia, en donde es posible visualizar la data generada por el modelo matemático de pronósticos de deslizamiento, así como información del pronóstico meteorológico realizado por Minera Andina. Este Dashboard es lo primero que visualiza el usuario al ingresar al Sistema, y le permite tener una visión general del riesgo por hora de desplazamiento de terreno de todas las zonas geográficas generadas por el modelo matemático para un rango de 12 horas. La información que se presenta es la siguiente:
	- o Termómetro (gauge) que visualmente señala el peor caso de las próximas 12 horas pronosticada por el modelo.
	- o Gráfico de pronóstico de riesgo con la información por hora del riesgo de deslizamiento.
	- o Gráfico de pronóstico de temperatura generado por la división.
	- o Gráfico de pronóstico de precipitaciones en la zona de riesgo generado por la división.
	- o Tablas con los datos anteriormente graficados.

En la figura 19 se puede apreciar el Dashboard en la aplicación y la información que éste presenta.

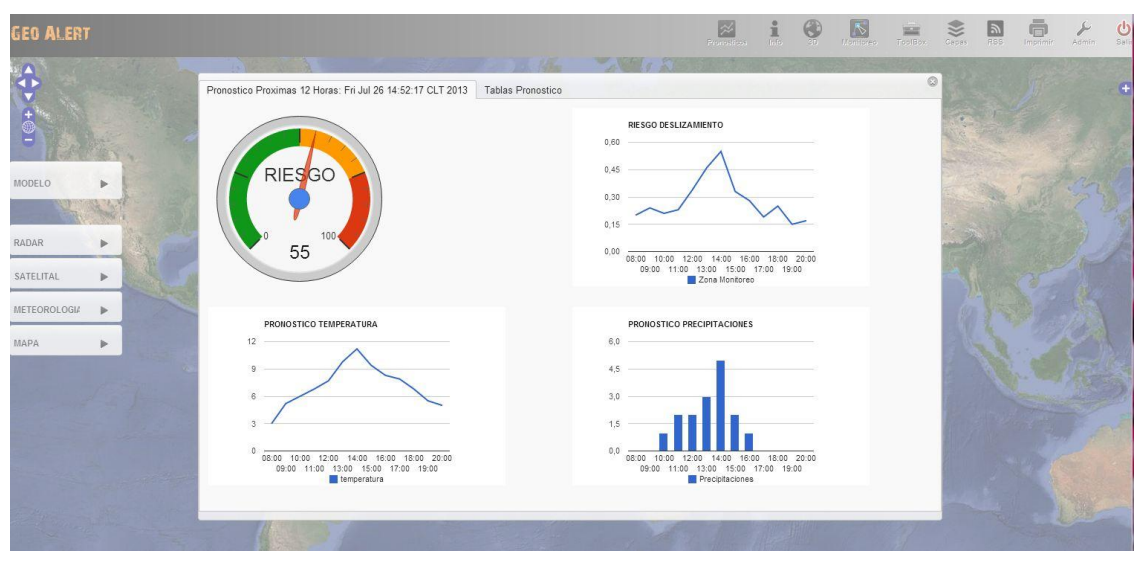

**Figura 24. Dashboard**

 *Información Meteorológica*: Mediante el uso de marcadores, es posible visualizar la posición de las estaciones meteorológicas dentro de la faena, y al hacer clic en el marcador se despliega la información histórica y presente de todos los sensores meteorológicos presentes en dicha estación. Esta ventana se compone de un panel de pestañas, en donde cada una corresponde a un sensor meteorológico. En la figura 20 se puede visualizar la temperatura, velocidad del viento, humedad relativa y las precipitaciones, con la capacidad de hacer zoom a un rango especifico de tiempo.

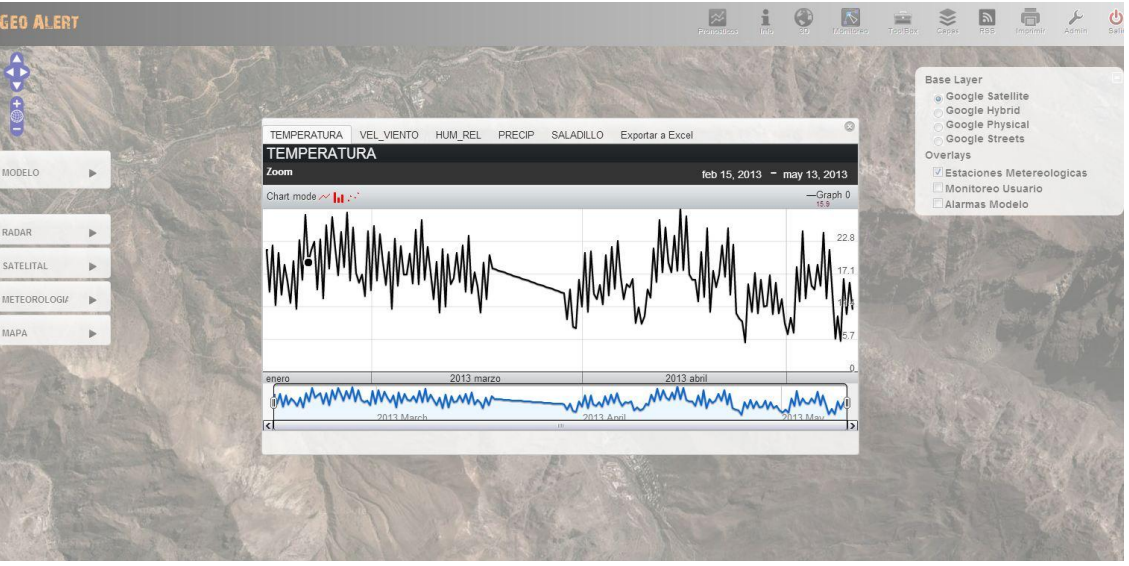

**Figura 25. Información Estaciones Meteorológicas**

También fue implementada la funcionalidad de exportar la información en formato Excel de cada una de estas estaciones, seleccionando el rango de fechas deseado.

 *Información por hora de zona de riesgo*: La información de las zonas de riesgo que son generadas por el modelo matemático de deformaciones se visualiza en la aplicación como un polígono que contiene la zona que supera el umbral de deformaciones indicado como crítico. Al hacer clic en esta zona se despliegan gráficos con la deformación promedio, velocidad y aceleración de deformación pronosticada por hora, junto con gráficos de pronóstico de temperatura y de precipitaciones por hora. También despliega información con la ubicación física de la zona (pendiente, geología, área afectada). En la figura 21 se muestra la interfaz de información de pronóstico por hora de zona de riesgo.

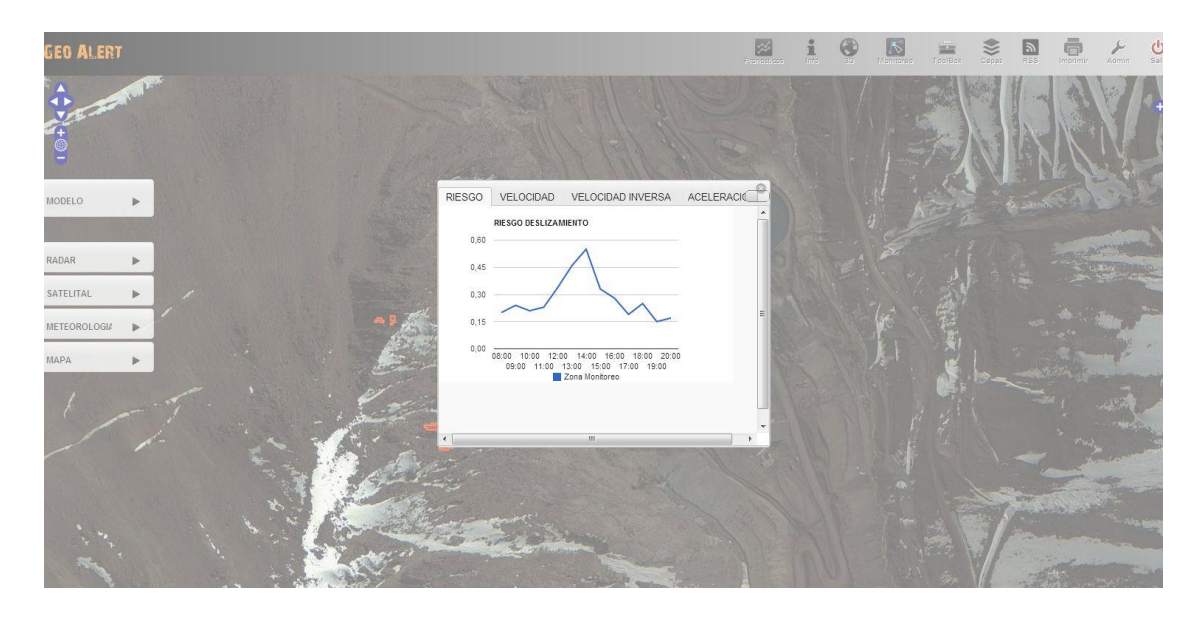

**Figura 26. Información de Pronostico por Hora Zona de Riesgo**

- *Envío automatizado de alertas:* Al superar un cierto umbral de riesgo previamente configurado por el usuario, el sistema envía información de alertas mediante correo electrónico y mensajes SMS al celular. A futuro se tiene contemplada la instalación de semáforos en los caminos de las zonas monitoreadas, los cuales estarán conectados con la aplicación con el fin de generar alertas en terreno sobre posibles deslizamientos de terreno, cerrando temporalmente el camino y así evitar posibles accidentes.
- *Visualización de información del modelo de tendencia de deformaciones:* Una de las salidas de los modelos matemáticos es el pronóstico de deformación por hora de cada uno de los puntos monitoreados por el radar de tierra para las próximas 12 horas. Para el Sistema de Información Geográfico se implementó una interfaz de visualización de esta data a través de un Slider, el cual se desplaza automáticamente cada 5 segundos permitiendo que el usuario pueda visualizar el pronóstico de deformaciones de las próximas horas. A su vez el mismo usuario puede mover esta barra para seleccionar una hora en particular. En la figura siguiente se muestra la visualización de información de pronóstico de deformaciones.

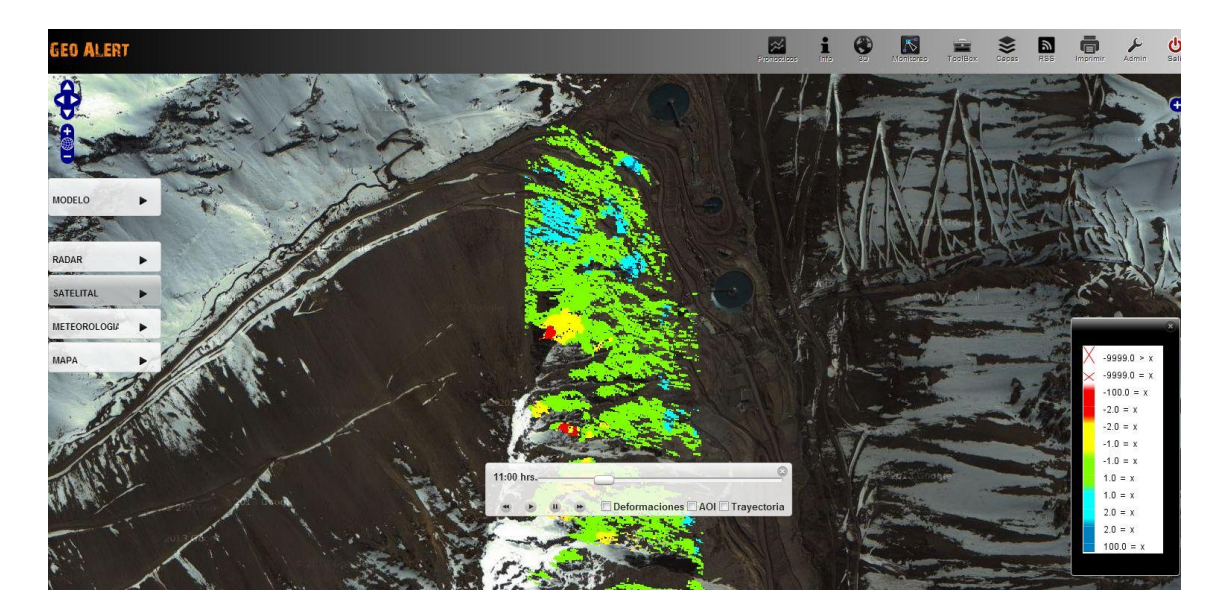

**Figura 27. Visualización de Información de Pronostico de Deformaciones**

# <span id="page-48-0"></span>**5.4 Automatización de Extracción de Datos desde las Distintas Fuentes**

Toda la data que se genera mediante los sensores de terreno debe estar lo más actualizada posible dentro de las bases de datos de la aplicación. Para esto fue necesario establecer una conexión VPN con los servidores alojados en la División, en donde toda la data de esta instrumentación es cargada. Luego se implementaron aplicativos en Java, los cuales se ejecutan de manera periódica, que buscan algún cambio o nuevo archivo en los servidores de Minera Andina, con el fin de rescatar esta nueva información y subirla.

- Datos meteorológicos, tanto históricos como los que se van generando en el día a día (temperatura, humedad, precipitaciones, radiación solar, presión, velocidad y dirección del viento, altura y temperatura de nieve) y la información de pronósticos meteorológicos que genera la propia División.
- Datos de los sensores instalados en terreno, que corresponde principalmente a Radares Interferométricos Terrestres y sismógrafos.

# <span id="page-48-1"></span>**5.5 Transformación y Carga de la Data**

La información recibida de los distintos sensores de terreno debe ser limpiada y normalizada, con dos propósitos principales:

1. Presentar la información consolidada por hora a los usuarios finales que deseen consultar los distintos sensores a través de la aplicación. Mucha de la data recibida es recogida desde los sensores en intervalos no regulares de tiempo, lo que hace necesario crear rutinas que tomen esta data, consoliden por hora la información calculando la media, mínima y máxima en ese intervalo de tiempo y vuelvan cargar la informaciones en esquemas finales que son los consultados en la aplicación.

2. La data debe ser limpiada y consolidada por hora con el fin de ser normalizada para correr los modelos matemáticos de tendencia de deslizamiento de terrenos.

Este proceso de transformación y carga se realizó principalmente con el Software de DataMining SPSS. En la captura que se muestra a continuación, se muestra un ejemplo de este proceso (conocido como Ruta). Los sensores ubicados en estas estaciones meteorológicas generan nuevas mediciones cada aproximadamente 30 minutos, por lo que se pueden llegar a tener entre 2 a 3 mediciones por hora, lo que hace necesario consolidar esta información, lo que se hizo de la siguiente manera:

- Se crea un nuevo campo que consiste en la concatenación de la fecha y la hora (sin los minutos) de las mediciones realizadas, el cual es utilizado como llave única dentro de la tabla.
- Se agregan todos los datos de acuerdo a este campo, sacando promedio, máximo y mínimo por hora. Para las estaciones meteorológicas se tiene información de las precipitaciones, humedad relativa, índice de radiación solar, altura de nieve, temperatura de nieve, velocidad y dirección de viento.
- Se crean nuevos campos de fecha y hora para los datos acumulados, con el fin de poder ser consultados en la interfaz de usuario del sistema y ser utilizados por los modelos matemáticos de tendencia.
- La data ya transformada es cargada en el esquema específico a los que se conecta el sistema para la visualización del usuario final.
- Se generan tablas adicionales con los datos promedio por día de los distintos parámetros que miden los sensores.

A continuación se presenta la figura que representa el flujo de información (que en el software SPSS es conocido como Ruta) que grafica lo anteriormente descrito.

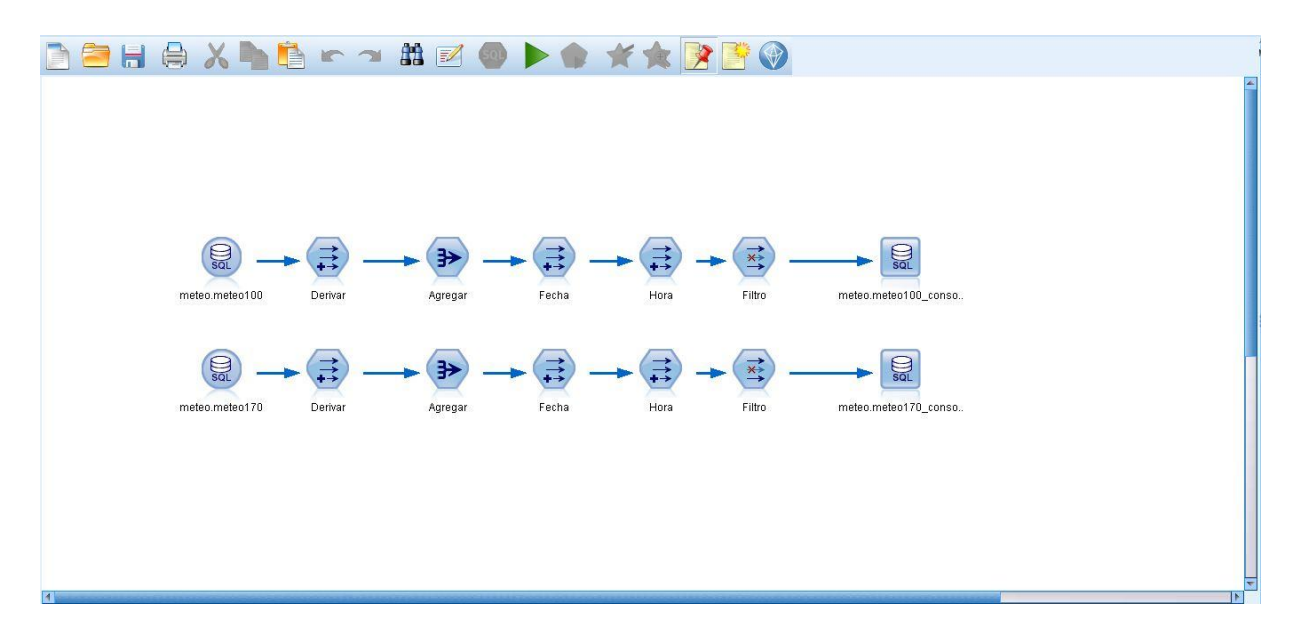

**Figura 28. Ruta Transformación y Carga Data Meteorológica**

# <span id="page-50-0"></span>**6. Resultado Preliminares**

A continuación se describen los resultados preliminares con respecto a los modelos matemáticos de tendencia de deformación, y cómo esta información es visualizada en la aplicación.

# <span id="page-50-1"></span>**6.1 Deformaciones del Área de Monitoreo**

Hasta la fecha, la gente involucrada en el proyecto de parte de Codelco División Andina se encuentra muy expectante en cuanto a los resultados de este proyecto, y a la información que la plataforma pueda entregarles, tanto en temas de seguridad como de optimización en los tiempos de cierre de caminos.

Para apreciar de mejor manera cómo van evolucionando las deformaciones en el área de monitoreo, fue necesario hacer un suavizado de esta información geográfica. Aplicando algoritmos de Clustering para identificar zonas de deformación, fue posible generar mapas Raster por hora que van indicando zonas de deformación y permite identificarlas de manera visual. En la siguiente figura se puede apreciar una secuencias de imágenes Raster del área de monitoreo, las cuales corresponden a las deformaciones de 3 horas seguidas.

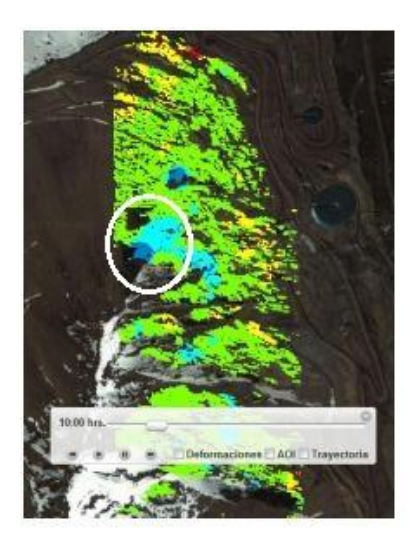

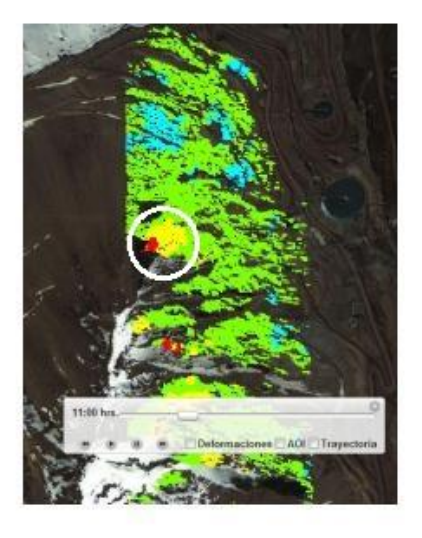

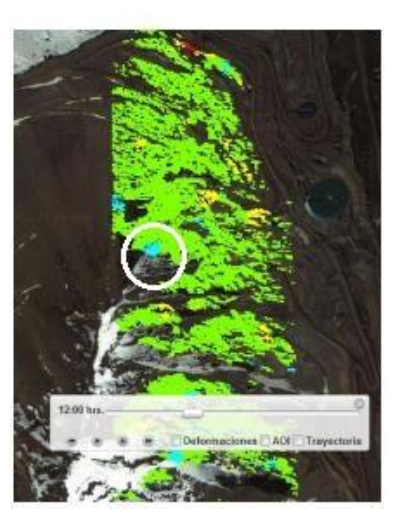

#### **Figura 29. Evolución Deformaciones Zona de Monitoreo**

En la figura 29 se marcaron en círculos blancos cómo evoluciona la deformación de una zona geográfica determinada. Esto entrega información de cómo es el comportamiento de las deformaciones en el tiempo, y como diversas zonas comienzan con procesos de deformación, las cuales duran un tiempo determinado para luego dejar de moverse. A futuro se contempla el desarrollo algoritmos de Clustering que contemple tanto las variables temporales como espaciales, de manera de poder determinar zonas de deformación durante periodos mayores a la actual, que corresponde a 1 hora. Este análisis también podrá ser utilizado en la información histórica, lo que permitirá identificar zonas que se deforman con mayor frecuencia, y que generan un mayor riesgo de deslizamientos de terreno.

# <span id="page-51-0"></span>**6.2 Zonas de Riesgo y Posibles Trayectorias de Desplazamientos**

El grado de desarrollo en los modelos matemáticos de tendencia de deformaciones permitió generar información geográfica de zonas de riesgo de derrumbe en la faena. El umbral que se tomó para generar estas zonas corresponde al 10% de las velocidades de deformación máximas. Este umbral fue definido de manera arbitraria entre las partes, pero con la idea de que se vaya calibrando con el tiempo de manera de no generar falsas alarmas.

Estas zonas geográficas son intersectadas de manera automática (utilizando consultas de intersección en Postgis) con mapas de trayectorias de caídas de rocas que fueron desarrollados por empresas externas para Codelco división Andina, para luego cargar esta información en Geoserver y desplegarla al usuario final. El resultado de esto son zonas de riesgo en las zonas industriales y de caminos que se encuentran en las trayectorias posibles de estos deslizamientos de terrenos, como se puede apreciar en la figura 30.

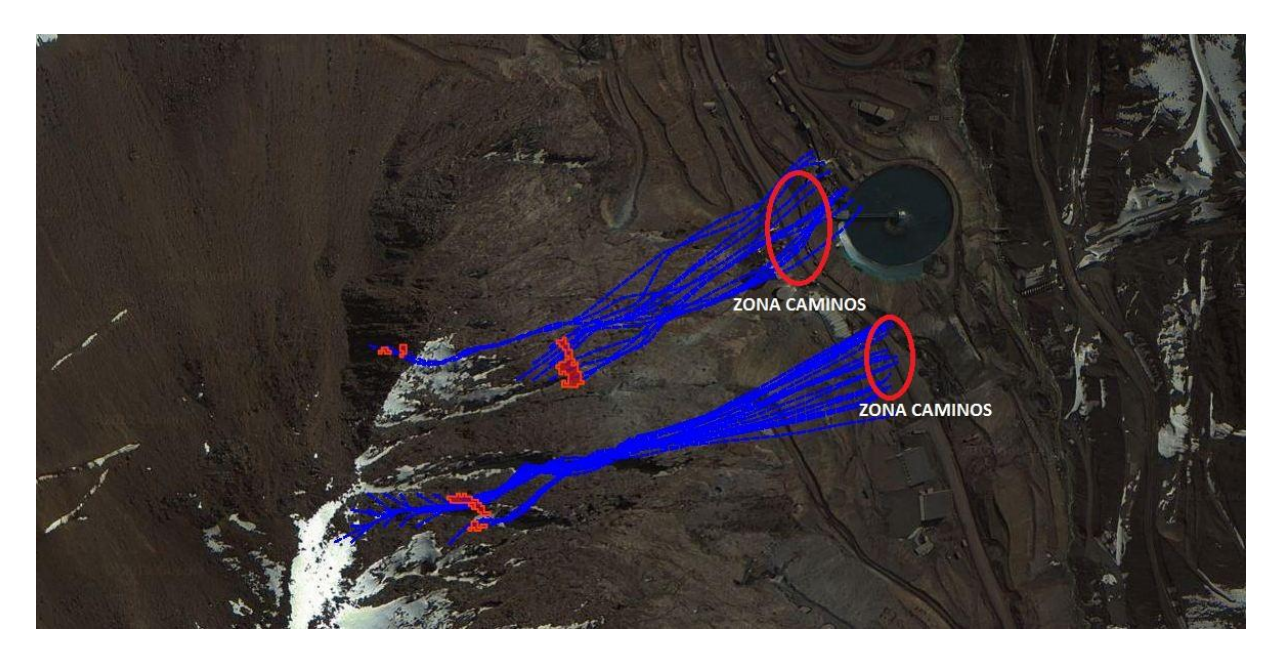

**Figura 29. Información de Posibles Zonas de Derrumbe**

Al exponer estos resultados en la División, se mostraron sumamente interesados en poder determinar, de una forma más precisa que la actual, cuáles serían las zonas afectadas ante posibles deslizamientos de terreno y entre qué rango de horas tiene mayor probabilidad de suceder. Actualmente la división ante posibles eventos (los cuales son determinados por la opinión de expertos mediante la evaluación de factores meteorológicos principalmente), procede al corte de caminos durante un periodo de 8 a 12 horas, lo que conlleva una evidente perdida de eficiencia. La información proporcionada por la aplicación proporcionará los siguientes beneficios, una vez que el modelo matemático se encuentre debidamente calibrado y validado:

- Disminución en los tiempos de cierre de caminos industriales y un incremento en la seguridad del personal en faena.
- Mayor entendimiento en la correlación de las variable que llevan a que se produzcan deslizamientos de terreno.

Una vez que la información entregada por el sistema sea validada por los eventos realmente ocurridos en terreno, la División procederá a la instalación de semáforos en terreno con el fin de cortar el tráfico una vez que se generen zonas de alarmas que superen el umbral crítico establecido. Estos semáforos estarán conectados directamente con el Sistema, de manera que la gente a cargo de la operación puede accionarlos directamente desde la aplicación.

# <span id="page-53-0"></span>**7. Conclusiones y Trabajo a Futuro**

La información geográfica de los distintos sensores de terreno que posee Codelco división Andina se encontraba sumamente esparcida dentro de distintos sistemas informáticos y en diferentes servidores, lo que hacía prácticamente imposible combinar toda esta data para extraer nueva información. Mediante la implementación de este sistema se logra la unificación de toda esta información dentro de un único repositorio informático, desplegando la información al usuario final de manera dinámica, georreferenciada y en tiempo real (siendo los tiempos de respuesta en la visualización de la información geográfica los acordados con la minera), lo que significa que la data que ve el usuario es la última data recogida desde los sensores, también ofreciendo la posibilidad de visualizar y descargar la data histórica.. Esto supone una mayor integración de la información y la posibilidad de visualizarla en un único sistema de información geográfico, dándole la posibilidad al usuario de también poder subir su propia información.

Por otro lado, el poder contar con un mecanismo predictivo de alertas tempranas de posibles deslizamientos de terreno entrega una herramienta de apoyo a la toma de decisiones en el área de Geotecnia de la minera, aumentando la seguridad en la faena y evitando cierre de caminos por más tiempo del necesario. La salida de los modelos matemáticos contiene información geográfica de las zonas de riesgo d deslizamiento de terreno (área, perímetro, ubicación espacial), junto con información de la velocidad y deformación promedio de la zona, información que es posible visualizar en la aplicación. Al momento que se supere un umbral preestablecido, se envían las alarmas correspondientes a los usuarios de la aplicación. La intersección de estas áreas de riesgo con las curvas de trayectorias de caídas de rocas entrega información de la zona a la cual afectaría un eventual deslizamiento de terreno, ya sean zonas de caminos o instalaciones industriales.

A futuro se contemplan una serie de mejoras tanto en las funcionalidades como en la robustez de la aplicación, con el fin de ampliar las capacidades de esta. Entre las propuestas de mejora se encuentran:

- 1. Mejora en los procesos de automatización del sistema, siendo aún más robustos y con mejores tiempos de respuesta para obtener la información actualizada de todos los sensores de terreno.
- 2. Capacidad de que el usuario simule pronósticos del modelo de tendencia con datos ingresados por el mismo. Por ejemplo, el usuario podría generar un pronóstico de deformaciones ingresando como input para el modelo una lluvia torrencial de 100 mm para un periodo acotado de tiempo. Con esto, se le entrega una herramienta al usuario para que interactúe de otra manera con los modelos de tendencia.
- 3. Los aspectos visuales son fundamentales, principalmente en todas las aplicaciones Web modernas. Se tiene previsto mejoras en el aspecto visual y que faciliten el uso de la plataforma, de modo que se encuentra a tono a los que son todas las aplicaciones actuales.
- 4. Se tiene previsto implementar una serie de herramientas nuevas para la plataforma, sobre todo para aumentar las potencialidades de este Sistema de Información Geográfico, entre las cuales se cuenta:
	- Aumento de la visibilidad e interactividad con la información geográfica, como por ejemplo seleccionar un grupo de puntos de una capa mediante la herramienta de polígonos y obtener desplazamiento, velocidad y aceleración promedio de ese grupo de puntos, con la opción de poder graficarlos y compararlos con la información histórica de esta zona.
	- Edición de estilos personalizados de las capas, con el fin de mejorar la visualización de la data en el sistema.

# <span id="page-55-0"></span>**8. Bibliografía y Referencias**

- [1] P. Penev. 2006: "Internet Gis and Internet Mapping" Assoc. Prof. Dr. UACEG, Sofia. [http://www.datamap-bg.com/conference\\_cd/pdf/P12\\_PPenev.pdf](http://www.datamap-bg.com/conference_cd/pdf/P12_PPenev.pdf)
- [2] "J. Coppock, D. Rhind. 1991: "The history of GIS" <http://www.grossmont.edu/judd.curran/Thx1ARTICLE.pdf>
- [3] M. Goodchild. 1991: "Geographic information Systems" University of California, Santa Barbara, California.<http://www.geog.ucsb.edu/~good/papers/144.pdf>
- [4] X. Rubio. 2007: "Las herramientas SIG libre en la investigación histórica." Grup de Didactica del Patrimoni, Museografia Comprensiva i Noves Tecnologies, Departament de Didactica de les Ciencies Sociala, Facultat de Formació del Professorat, Universitat de Barceloma. <http://www.sigte.udg.edu/jornadassiglibre2007/comun/2pdf/1.pdf>
- [5] L. Anselin. 1992: "Spatial data analysis with GIS: An introduction to application in the social sciences." National Center for for Geographic Information and Analysis. University of California. [http://repository.topoi.org/BACP-](http://repository.topoi.org/BACP-BIB/Anselin1992/Anselin1992.pdf)[BIB/Anselin1992/Anselin1992.pdf](http://repository.topoi.org/BACP-BIB/Anselin1992/Anselin1992.pdf)
- [6] C. Johnson. 2000: "Crime Mapping and Analysis using GIS." Geomatics Group, C-DAC, Pune University Campus.<http://www.cdac.in/HTmL/pdf/geom4.pdf>
- [7] P. Tuleda, A. Lenz, J. Campos. 2003: "Experiencia de Chile en el empleo de tecnologías SIG en los procesos de mejoramiento de la gestión policial y la implementación y evaluación de programas de prevención social y situacional del crimen y la violencia." Departamento de Informacion y Estudios, Division de Seguridad Ciudadana, Ministerio del Interior de Chile. <http://www.policia.cl/cidepol/biblioteca/tecnologiasig.pdf>
- [8] T. Cova. 1999: "GIS in emergency management" [http://citeseerx.ist.psu.edu/viewdoc/download?doi=10.1.1.134.9647&rep=rep1&](http://citeseerx.ist.psu.edu/viewdoc/download?doi=10.1.1.134.9647&rep=rep1&type=pdf) [type=pdf](http://citeseerx.ist.psu.edu/viewdoc/download?doi=10.1.1.134.9647&rep=rep1&type=pdf)
- [9] D. Moore, T. Carpenter. 1999: "Spatial Analytical Methods and Geographic information Systems: Use in Health Research and Epidemiology" [http://citeseerx.ist.psu.edu/viewdoc/download?doi=10.1.1.114.2605&rep=rep1&](http://citeseerx.ist.psu.edu/viewdoc/download?doi=10.1.1.114.2605&rep=rep1&type=pdf) [type=pdf](http://citeseerx.ist.psu.edu/viewdoc/download?doi=10.1.1.114.2605&rep=rep1&type=pdf)
- [10] G. Castillo, A. Sarria. 2005: "Diseño de un sistema de información geográfica con interfaz Web en el campo experimental de 'el Ardal' ". Departamento de Geografía, **Murcia** Universidad de de Murcia. [http://age.ieg.csic.es/metodos/docs/XII\\_2/064%20%20Gomariz%20Castillo%20](http://age.ieg.csic.es/metodos/docs/XII_2/064%20%20Gomariz%20Castillo%20et%20al.pdf) [et%20al.pdf](http://age.ieg.csic.es/metodos/docs/XII_2/064%20%20Gomariz%20Castillo%20et%20al.pdf). Última visita: Agosto de 2013.
- [11] [http://www.opengeospatial.org/.](http://www.opengeospatial.org/) Última visita: Agosto de 2013.
- [12] [http://geoserver.org/display/GEOS/Welcome.](http://geoserver.org/display/GEOS/Welcome) Última visita: Agosto de 2013.
- [13] [http://mapserver.org/.](http://mapserver.org/) Última visita: Agosto de 2013.
- [14] [http://www.mapas.mop.cl/.](http://www.mapas.mop.cl/) Última visita: Agosto de 2013.
- [15] [http://siit.bcn.cl/siit/ui/pages/Mapa.aspx?home=home.](http://siit.bcn.cl/siit/ui/pages/Mapa.aspx?home=home) Última visita: Agosto de 2013.
- [16] http://es.wikipedia.org/wiki/Web\_Map\_Service. Última visita: Agosto de 2013.
- [17] http://cloc.sourceforge.net. Última visita: Agosto de 2013.

# <span id="page-57-0"></span>**Anexo 1: Información Estación Meteorológica**

A continuación se presenta la planilla Excel que se genera al exportar datos de una estación meteorológica.

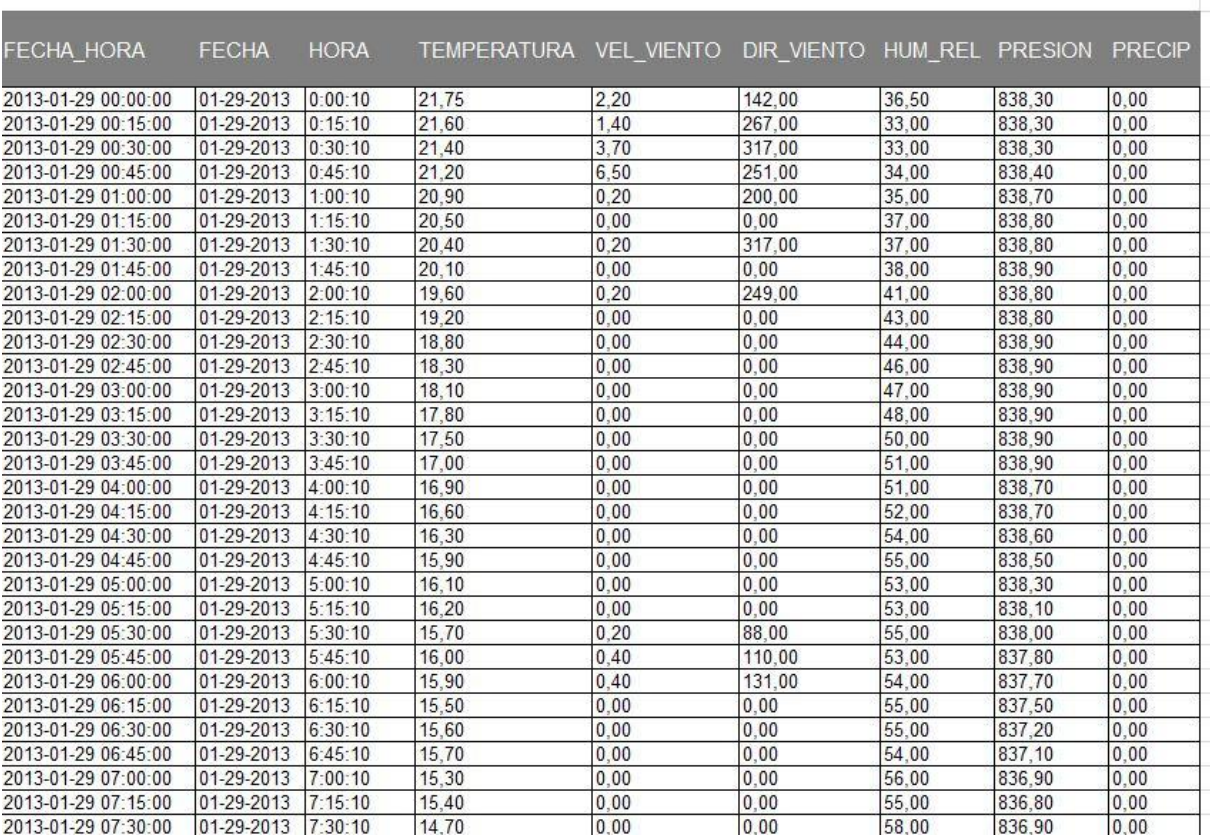

# ESTACION METEREOLOGICA SALADILLO